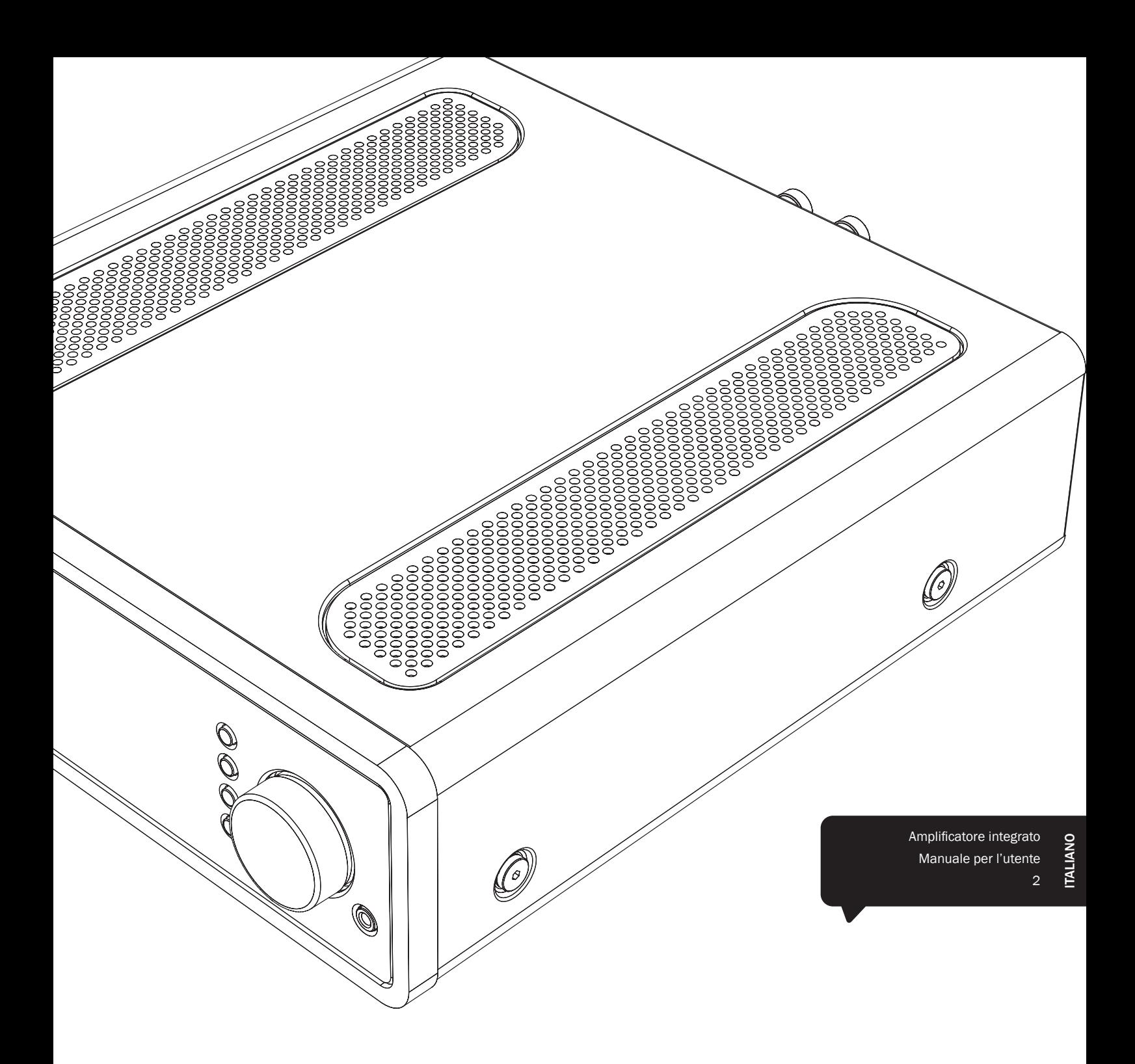

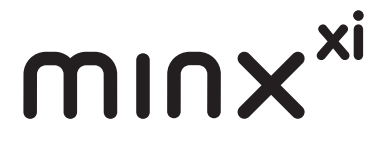

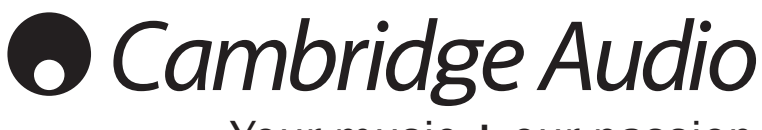

Your music + our passion

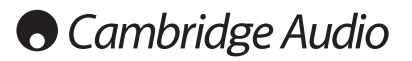

#### Importante!

Il dispositivo Minx Xi è fondamentalmente un prodotto basato su software per il quale saranno regolarmente disponibili nuove funzioni e aggiornamenti. Per scoprire come controllare e poi aggiornare automaticamente il proprio dispositivo tramite Internet, consultare la sezione Aggiornamento firmware alla fine del presente manuale. Il processo richiede solo alcuni minuti.

-----------------

Invitiamo gli utenti a verificare la disponibilità di eventuali aggiornamenti prima di utilizzare per la prima volta il dispositivo Minx Xi e successivamente di tanto in tanto.

Consigliamo inoltre di consultare la pagina dedicata all'assistenza del dispositivo Minx Xi su http://support.cambridgeaudio.com dove sono disponibili informazioni dettagliate su qualsiasi nuova funzione, consigli sulla compatibilità con altri prodotti e formati audio e la copia più aggiornata del presente manuale.

### È importante ricordare di registrare l'acquisto. Visitare il sito: www.cambridge-audio.com/

sts Con la registrazione, si riceveranno

tempestivamente informazioni su:

- release future del prodotto
- upgrade del software
- novità, eventi e offerte esclusive, nonché concorsi!

Questa guida è stata concepita per installare e utilizzare il prodotto nel modo più semplice possibile. Le informazioni contenute in questo documento sono state accuratamente verificate per la loro esattezza al momento della stampa; in ogni caso la politica di Cambridge Audio è fatta di miglioramenti continui, per cui il progetto e le specifiche sono soggetti a modifiche senza necessità di preavviso.

Questo documento contiene informazioni di proprietà tutelate dai diritti d'autore. Tutti i diritti riservati. Nessuna parte del presente manuale può essere riprodotta con qualsiasi mezzo meccanico, elettronico o di altro tipo, in alcuna forma, senza consenso scritto preliminare del costruttore. I marchi e i marchi registrati sono di proprietà dei rispettivi titolari.

© Copyright Cambridge Audio Ltd 2013.

Cambridge Audio e il logo Cambridge Audio sono marchi di Cambridge Audio.

Stream Magic è un marchio di Audio Partnership Plc ed è registrato nella Comunità Europea e in altri paesi.

Eventuali altri marchi menzionati sono marchi dei rispettivi proprietari e vengono utilizzati a solo scopo di riferimento.

Il presente prodotto include una licenza software versione 2 della GNU Public License e versione 2.1 della GNU Lesser Public License. Il codice sorgente di questo software è disponibile su:

http://gpl.stream-magic.com/

Il prodotto si avvale inoltre di una tecnologia di proprietà di Microsoft<br>Corporation e di una licenza di Microsoft Licensing GP. È vietato l'uso<br>o la distribuzione di tale tecnologia al di fuori del prodotto in questione<br> GP a seconda dei casi.

------------------------------

# **Contents**

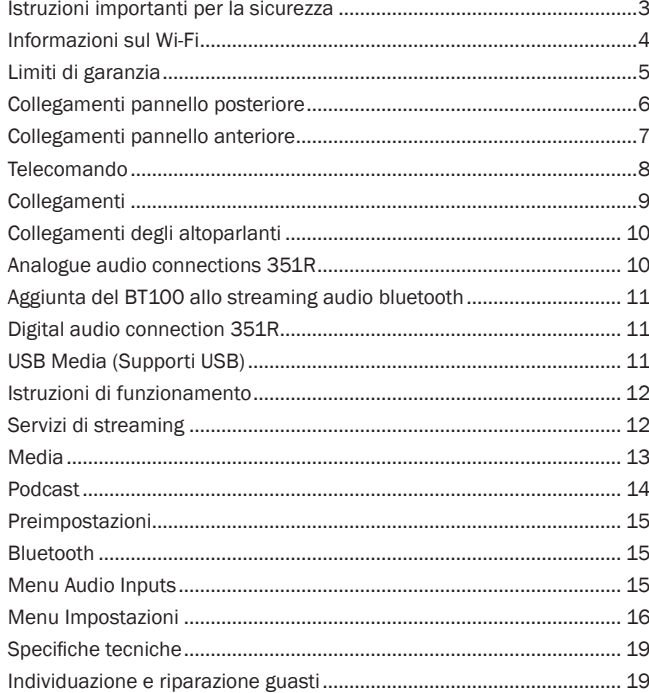

# minx

# Istruzioni importanti per la sicurezza

Per la vostra propria sicurezza siete pregati di leggere attentamente le seguenti importanti istruzioni di sicurezza prima di procedere al collegamento di questo apparecchio alla rete elettrica. Queste istruzioni consentiranno di ottenere le migliori prestazioni e di prolungare la vita del prodotto:

- 1. Leggere le istruzioni.
- 2. Conservare le istruzioni.
- 3. Far attenzione a tutti gli avvertimenti.
- 4. Seguire tutte le istruzioni.
- 5. L'apparecchio non deve essere utilizzato in prossimità di acqua.
- 6. Pulire esclusivamente con un panno asciutto.
- 7. Non ostruire le fessure di ventilazione. Installare in conformità con le istruzioni del produttore.
- 8. Non installare l'apparecchio accanto a una qualsiasi fonte di calore quale un radiatore, un riscaldatore, una stufa o un qualsiasi altro apparato (compreso un amplificatore) che produca calore.
- 9. Non tentare di modificare la spina polarizzata o con un polo di terra, inficiando così il suo scopo di sicurezza. Una spina polarizzata presenta due lame di contatto, una più larga dell'altra. Una spina con messa a terra presenta due lame e un terzo terminale per la connessione di terra. La lama più larga o il terzo terminale provvedono alla sicurezza dell'utente. Se la spina fornita a corredo non si dovesse adattare alla presa, consultare un elettricista per la sostituzione della presa obsoleta.
- 10. Evitare che il cavo di alimentazione sia calpestato o che possa essere danneggiato in qualsivoglia sua parte (spinotti, morsettiere e punti di uscita dall'unità).
- 11. Impiegare solo accessori consigliati dal produttore.
- 12. Utilizzare soltanto con il carrello, il supporto, il tripode o il piano specificato dal produttore o venduto con l'apparecchio. Se si utilizza un carrello, fare attenzione quando si sposta il gruppo carrello/ apparecchio a non provocare danni causati da ribaltamento.

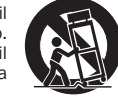

- 13. Staccare l'apparecchio durante tempeste con fulmini o se lasciato inutilizzato durante un lungo periodo di tempo.
- 14. Per tutti gli interventi di manutenzione, richiedere il servizio da parte di personale qualificato. È necessario l'intervento del servizio di assistenza quando l'apparecchio presenta un qualunque tipo di danno, come ad esempio al cordone di alimentazione o alla sua spina, nel caso che nel contenitore sia penetrato un liquido o un piccolo oggetto estraneo, se l'apparecchio è stato esposto alla pioggia o all'umidità, se non dovesse funzionare normalmente o se è caduto per terra.

#### **AVVERTIMENTO**

- Al fine di evitare rischi di incendi o scosse elettriche, non esporre questo apparecchio alla pioggia o all'umidità.
- Le batterie (la confezione delle batterie o le batterie installate) non devono essere esposte ad eccessivo calore come la luce del sole, il fuoco o altro.

Questo apparecchio è basato su una costruzione di Classe 1, e deve essere connesso ad una prese di rete provvista di un polo protettivo di collegamento a terra.

L'apparecchio deve essere installato in modo che sia sempre possibile scollegare la spina di alimentazione dalla presa della rete (o il connettore dal retro dell'apparecchio). Il dispositivo di disconnessione deve restare sempre operativo, nel caso in cui la spina di rete venga utilizzata come tale. Utilizzare soltanto il cavo di alimentazione in dotazione con l'apparecchio.

Assicurarsi di lasciare un ampio spazio di ventilazione intorno all'apparecchio. Consigliamo di non posizionare l'apparecchio in un luogo confinato; se si desidera posizionarlo su una libreria, utilizzare il ripiano superiore per assicurare la massima ventilazione. Non posizionare alcun oggetto sull'apparecchio. Non ubicare l'apparecchio su un tappeto o su altra superficie soffice, né ostruire gli orifizi d'ingresso dell'aria e le griglie di fuoriuscita dell'aria. Non coprire le griglie di ventilazione con giornali, tovaglie, tende, ecc.

L'apparecchio non deve essere utilizzato in prossimità di acqua, né esposto a spruzzi di acqua o altri liquidi. Sullo stesso, non devono essere posizionati oggetti pieni di liquidi, come vasi da fiori.

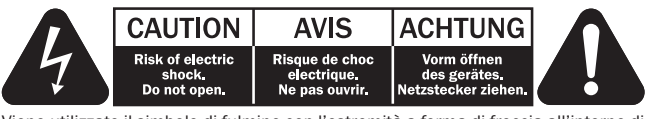

Viene utilizzato il simbolo di fulmine con l'estremità a forma di freccia all'interno di un triangolo equilatero per indicare all'utente la presenza di 'tensioni pericolose' non isolate all'interno del cabinet, che si possono rivelare tali da generare il rischio di scosse elettriche per l'utente.

Viene utilizzato il punto esclamativo all'interno di un triangolo equilatero per avvertire l'utente della presenza di importanti istruzioni operative e di manutenzione nella documentazione a corredo dell'apparecchio.

#### Simbolo WEEE

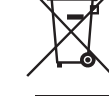

Il contenitore a rotelle per rifiuti, sormontato da una croce, rappresenta il simbolo dell'Unione europea per indicare una raccolta separata dei dispositivi e apparecchiature elettriche ed elettroniche. Questo prodotto contiene parti elettriche ed elettroniche che devono essere riutilizzate, riciclate o recuperate, e non deve pertanto essere gettato assieme ai normali rifiuti. Potete restituire questo apparecchio

al negoziante per il quale lo avevate acquistato, o contattare il distributore per ulteriori informazioni.

#### Marchio CE

Questo prodotto è conforme alle Direttive europee relative alla bassa tensione (2006/95/CE), alla compatibilità elettromagnetica (2004/108/ CEE) e al Design ecocompatibile di prodotti che utilizzano energia (2009/125/CE), sempre che venga installato e utilizzato secondo quanto indicato nel presente manuale di istruzioni. A garanzia di una conformità costante nel tempo, si consiglia utilizzare con il presente apparecchio solo accessori Cambridge Audio mentre per l'assistenza è necessario rivolgersi a personale di servizio qualificato.

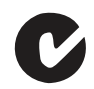

### Marchio C-Tick

Questo prodotto è conforme ai requisiti sui campi elettromagnetici e sulle comunicazioni radio dell'Australian Communications Authority.

#### Gost-R Mark

Questo prodotto è conforme alle norme vigenti in Russia in materia di sicurezza delle apparecchiature elettroniche.

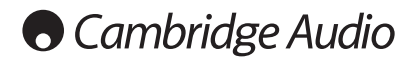

#### Ventilazione

IMPORTANTE – L'unità si surriscalda, se in uso. Non posizionare nulla sopra l'apparecchio. Non posizionare l'apparecchio all'interno di un'area chiusa, tipo una libreria o un mobiletto senza sufficiente ventilazione.

Assicurarsi che piccoli oggetti non cadano all'interno attraverso le griglie di ventilazione. Nel caso di penetrazione accidentale, spegnere immediatamente l'apparecchio e contattare il rivenditore locale per le adeguate istruzioni.

#### Posizionamento

Selezionare accuratamente la posizione di installazione. Evitare il posizionamento dell'apparecchio sotto la luce diretta del sole o in prossimità di sorgenti di calore. Non appoggiare sull'apparecchio fiamme dirette, come candele accese. Evitare inoltre posizionamenti soggetti a vibrazione ed eccessiva formazione di polvere, freddo o umidità. L'unità può essere utilizzata in un clima moderato.

L'apparecchio deve essere installato su un piano stabile e livellato. Non posizionare l'apparecchio all'interno di un'area chiusa, tipo una libreria o un mobiletto. Non posizionare mai l'apparecchio su una superficie instabile o su uno scaffale. L'unità potrebbe cadere e provocare gravi lesioni personali a bambini o adulti, nonché all'unità stessa. Non posizionare altri dispositivi sull'apparecchio.

A causa dei campi magnetici di dispersione, non collocare giradischi o TV CRT nelle vicinanze per possibili interferenze.

I componenti audio elettronici presentano un periodo di "rodaggio" di circa una settimana (se utilizzati per diverse ore al giorno). Questo periodo consentirà la stabilizzazione dei nuovi componenti, dal momento che le proprietà sonore saranno migliorate dopo tale lasso di tempo.

#### Fonti di alimentazione

L'apparecchio deve essere alimentato solo dalla sorgente di alimentazione indicata nell'etichetta di riferimento. Se non si è sicuri del tipo di alimentazione a disposizione, consultare il rivenditore del prodotto o l'agenzia di fornitura elettrica locale.

L'apparecchio può rimanere in modalità Standby, quando inutilizzato, assorbendo così <0.5W. Per spegnere l'unità, premere l'apposito tasto sul pannello posteriore. Se non si intende utilizzare il dispositivo per un periodo di tempo prolungato, procedere allo scollegamento dalla presa principale.

#### **Sovraccarico**

Non sovraccaricare le prese a muro o le prolunghe, dato che ciò potrebbe causare un rischio di incendio o di scossa elettrica. Prese di corrente sovraccariche, prolunghe o cavi di alimentazione logorati, isolamenti danneggiati o screpolati e spine rotte sono tutti elementi pericolosi.

E che potrebbero provocare scosse elettriche o incendi. Verificare di aver inserito ciascun cavo correttamente. Per prevenire ronzii e rumori, non intrecciare i cavetti di interconnessione con il cavo di alimentazione o con le connessioni degli altoparlanti.

#### Pulizia

Per pulire l'apparecchio, utilizzare un panno morbido, inumidito e libero da filamenti. Non utilizzare alcun detergente contenente alcol, ammoniaca o abrasivi. Non nebulizzare alcun aerosol sopra o in prossimità dell'apparecchio.

#### Smaltimento batterie

Eliminare le batterie scariche in conformità con le normative vigenti in materia ambientale e di smaltimento dei rifiuti delle apparecchiature elettroniche.

#### Diffusori

Prima di completare qualsiasi collegamento ai diffusori, accertarsi di aver scollegato tutti i cavi di alimentazione; utilizzare esclusivamente interconnessioni adeguate.

#### Manutenzione

Questo apparecchio non è riparabile da parte dell'utente; non tentare mai di ripararlo, smontarlo o ricostruirlo se sembra esserci un problema. Si può subire una grave scossa elettrica nel caso si ignorino queste misure cautelative. Nell'eventualità di un problema o di un malfunzionamento, mettersi in contatto con il proprio rivenditore.

# Informazioni sul Wi-Fi

#### Dichiarazione FCC

DICHIARAZIONE DI CONFORMITÀ CON LE NORMATIVE FCC IN MATERIA DI COMPATIBILITÀ ELETTROMAGNETICA

Noi di Cambridge Audio, Gallery Court, Hankey Place, London SE1 4BB, dichiariamo sotto la nostra unica responsabilità che il presente dispositivo,

Minx Xi con modulo Wi-Fi

a cui si riferisce la presente dichiarazione, è conforme alla Sezione 15 delle Normative FCC. Il funzionamento è soggetto alle due seguenti condizioni: (1) il dispositivo non deve causare interferenze e (2) il dispositivo non deve essere soggetto a interferenze, comprese quelle che potrebbero determinarne un funzionamento indesiderato.

Attenzione: Esposizione a radiazioni in radiofrequenza.

Il dispositivo dovrà essere utilizzato in modo tale da ridurre al minimo il potenziale contatto con gli esseri umani durante il normale funzionamento.

Quando si collega un'antenna esterna al dispositivo, posizionare l'antenna in modo da ridurre al minimo il potenziale contatto con gli esseri umani durante il normale funzionamento. Non sistemare o utilizzare il presente trasmettitore in prossimità di o unitamente ad altre antenne o trasmettitori.

#### Avviso della Federal Communications Commission

Il presente dispositivo è stato testato e risulta conforme ai limiti stabiliti per i dispositivi digitali di Classe B, di cui alla Sezione 15 delle Normative FCC. Questi limiti sono creati per fornire una protezione adeguata contro le interferenze dannose negli impianti domestici.

Questo modello genera, utilizza e può irradiare energia a frequenza radio e, se non installato e utilizzato in conformità con le istruzioni, può causare un'interferenza dannosa alle comunicazioni radio. Tuttavia, non esiste alcuna garanzia che stabilisca la mancata interferenza in determinati impianti. Nel caso in cui il dispositivo dovesse causare interferenze dannose alla ricezione radio o televisiva, determinata dall'accensione o spegnimento del dispositivo, l'utente può tentare di correggere l'interferenza seguendo uno o diversi dei metodi indicati qui di seguito:

- riorientare o riposizionare l'antenna del ricevitore.
- aumentare la distanza tra il dispositivo e il ricevitore.
- collegare il dispositivo ad una presa su un circuito diverso da quello a cui è collegato il ricevitore.
- consultare il rivenditore o un tecnico specializzato in dispositivi radio/TV.

Attenzione FCC: qualsiasi modifica o alterazione non espressamente approvata dalla parte responsabile della conformità annulla la facoltà dell'utente a utilizzare il presente dispositivo.

#### NOTA IMPORTANTE:

#### Dichiarazione di esposizione alle radiazioni FCC:

Il presente dispositivo è conforme ai limiti di esposizione alle radiazioni FCC definiti per un ambiente non controllato. È importante installare e utilizzare il presente dispositivo lasciando una distanza minima di 20 cm tra il radiatore e il proprio corpo.

Non sistemare o utilizzare il presente trasmettitore in prossimità di o unitamente ad altre antenne o trasmettitori.

Negli Stati Uniti il funzionamento a 2.4 GHz del presente prodotto è limitato dal firmware ai canali 1 - 11.

#### Modifiche

La normativa FCC richiede che l'utente sia a conoscenza del fatto che qualsiasi modifica o alterazione apportata al presente dispositivo e non espressamente approvata da Cambridge Audio può annullare la facoltà dell'utente ad utilizzare il dispositivo.

# Limiti di garanzia

#### Canada - Industry Canada (IC)

Il presente apparecchio digitale di classe B è conforme alle norme canadesi ICES-003

Il presente dispositivo è conforme allo/agli standard RSS senza licenza Industry Canada. L'utilizzo è soggetto alle due seguenti condizioni: (1) il dispositivo non deve causare interferenza e (2) il dispositivo deve sopportare qualsiasi tipo di interferenza, comprese interferenze che potrebbero determinarne un funzionamento indesiderato.

Ai sensi delle normative Industry Canada, il presente trasmettitore radio può funzionare esclusivamente utilizzando una determinata antenna e con un guadagno massimo (o minimo) approvato per quel tipo di trasmettitore da Industry Canada. Al fine di ridurre le potenziali interferenze radio a danno di altri utenti, il tipo di antenna e il suo guadagno devono pertanto essere scelti in modo che la potenza equivalente irradiata isotropicamente (e.i.r.p.) non maggiore di quella necessaria a garantire una buona comunicazione.

Il presente trasmettitore radio 9095A-MXI01 è stato approvato da Industry Canada per funzionare con i tipi di antenne elencati di seguito unitamente all'indicazione del guadagno massimo consentito e all'impedenza dell'antenna richiesta per ciascun tipo di antenna indicato. Con il presente dispositivo è severamente vietato utilizzare tipi di antenne non presenti in questo elenco, ovvero antenne che hanno un guadagno superiore a quello massimo indicato per quel particolare tipo.

C059-510137-A; Antenna + Cavo RG-178 + SMA Plug Reverse, 3.0dBi, 50Ω

Il presente apparecchio è conforme ai limiti RSS-102 definiti per un ambiente non controllato. Il presente apparecchio deve essere installato e utilizzato rispettando una distanza minima di 20 cm tra il radiatore e il proprio corpo.

#### NOTA IMPORTANTE:

#### Dichiarazione di esposizione alle radiazioni IC:

Il presente dispositivo è conforme ai limiti di esposizione alle radiazioni IC definiti per ambienti non controllati. È importante installare e utilizzare il presente dispositivo lasciando una distanza minima di 20 cm tra il radiatore e il proprio corpo.

Non sistemare o utilizzare il presente trasmettitore in prossimità di o unitamente ad altre antenne o trasmettitori.

Cet appareil numérique de la classe B conforme á la norme NMB-003 du Canada.

#### Europa - Avviso dell'Unione Europea

I prodotti radio che recano la sigla di avvertenza CE 0889 o CE sono conformi alla direttiva R&TTE (1995/5/CE) emessa dalla Commissione della Comunità Europea.

La conformità a tale direttiva implica la conformità alle seguenti norme europee.

- EN 60950-1 Sicurezza del prodotto.
- EN 300 328 Requisiti tecnici per apparecchi radio.
- EN 301 489 Indicazioni generali di compatibilità elettromagnetica per apparecchi radio.

Per stabilire il tipo di trasmettitore utilizzato, verificare la targhetta di identificazione del proprio prodotto Cambridge Audio.

I prodotti con il marchio CE sono conformi alla Direttiva europea sulla bassa tensione (2006/95/CE), alla Direttiva sulla compatibilità elettromagnetica (2004/108/CE) e alla Direttiva sul design ecocompatibile dei prodotti energyrelated (2009/125/CE) emesse dalla Commissione della Comunità Europea. La conformità a tali direttive implica la conformità alle seguenti norme europee.

- EN 55022 Interferenze elettromagnetiche.
- EN 55024 Immunità elettromagnetica.
- EN 61000-3-2 Armoniche della linea di alimentazione.
- EN 61000-3-3 Sfarfallio della linea di alimentazione.
- EN 60950-1 Sicurezza del prodotto I prodotti che contengono il trasmettitore radio recano la sigla di avvertenza CE 0889 o CE e possono recare anche il logo CE.
- EN 62301:2005 Apparecchi elettrici domestici. Misurazione della potenza in stand-by.
- 1275/2008 Implementazione della Direttiva EuP per il consumo di potenza in standby.

Cambridge Audio garantisce che questo prodotto sia privo di difetti relativamente al materiale e alla lavorazione (soggetti ai termini sotto indicati). Cambridge Audio riparerà o sostituirà (a discrezione di Cambridge Audio) questo prodotto o ogni parte difettosa presente in questo prodotto. I periodi di garanzia variano da paese a paese. In caso di dubbi, contattare il rivenditore ed assicurarsi di conservare la prova d'acquisto.

Per ottenere l'assistenza in garanzia, contattare il rivenditore autorizzato Cambridge Audio da cui è stato acquistato questo prodotto. Se il rivenditore non è in grado di effettuare la riparazione del prodotto Cambridge Audio, è possibile restituire il prodotto tramite il rivenditore a Cambridge Audio o ad un centro autorizzato all'assistenza tecnica Cambridge Audio. Sarà necessario spedire il prodotto nel suo imballaggio originale o in un imballaggio che consenta una protezione di pari grado.

Per ottenere l'assistenza in garanzia, è necessario conservare la prova d'acquisto sotto forma di scontrino di vendita o di fattura, a dimostrazione che questo prodotto è nel periodo di garanzia.

Tale garanzia non è valida se (a) il numero di serie applicato in fabbrica è stato rimosso dal prodotto o se (b) questo prodotto non è stato acquistato presso un rivenditore autorizzato Cambridge Audio. È possibile contattare Cambridge Audio o il distributore Cambridge Audio locale per confermare che il numero di serie non è stato manomesso e/o che si è acquistato il prodotto presso un rivenditore autorizzato Cambridge Audio.

Questa garanzia non copre danni estetici o danni dovuti a casi di forza maggiore, incidenti, uso improprio, uso eccessivo, omissione, uso commerciale o manomissione di qualsiasi parte del prodotto. Questa garanzia non copre danni dovuti a funzionamento, manutenzione o installazione inadeguati o a tentativi di riparazione da parte di personale che non sia Cambridge Audio o del rivenditore Cambridge Audio, o di un centro di assistenza autorizzato agli interventi in garanzia Cambridge Audio. Eventuali riparazioni non autorizzate annulleranno questa garanzia. La garanzia non copre i prodotti venduti "NELLE CONDIZIONI IN CUI SI TROVANO" o "CON OGNI DIFETTO".

LA RIPARAZIONE O LA SOSTITUZIONE FORNITI SECONDO QUANTO PREVISTO DA QUESTA GARANZIA SONO DIRITTO ESCLUSIVO DELL'ACQUIRENTE. CAMBRIDGE AUDIO NON SARÀ RESPONSABILE DI ALCUN DANNO INCIDENTALE O CONSEGUENTE PER VIOLAZIONE DI QUALSIASI GARANZIA ESPRESSA O IMPLICITA DI QUESTO PRODOTTO. SALVO NEI CASI DIVERSAMENTE PREVISTI DALLA LEGGE, QUESTA GARANZIA È ESCLUSIVA ED IN VECE DI OGNI ALTRA GARANZIA ESPRESSA O IMPLICITA, INCLUSA, MA NON LIMITATAMENTE A, LA GARANZIA DI COMMERCIABILITÀ ED IDONEITÀ PER UN PARTICOLARE SCOPO.

Poiché alcuni paesi e Stati americani non consentono l'esclusione o la limitazione di danni diretti o indiretti o le garanzie implicite le suddette esclusioni non potrebbero applicarsi al caso specifico. Questa garanzia conferisce specifici diritti legali, ed è possibile godere di altri diritti, che variano da Stato a Stato o da paese a paese.

Per interventi di assistenza, con o senza garanzia, rivolgetevi al vostro distributore.

# **O** Cambridge Audio

# Collegamenti pannello posteriore

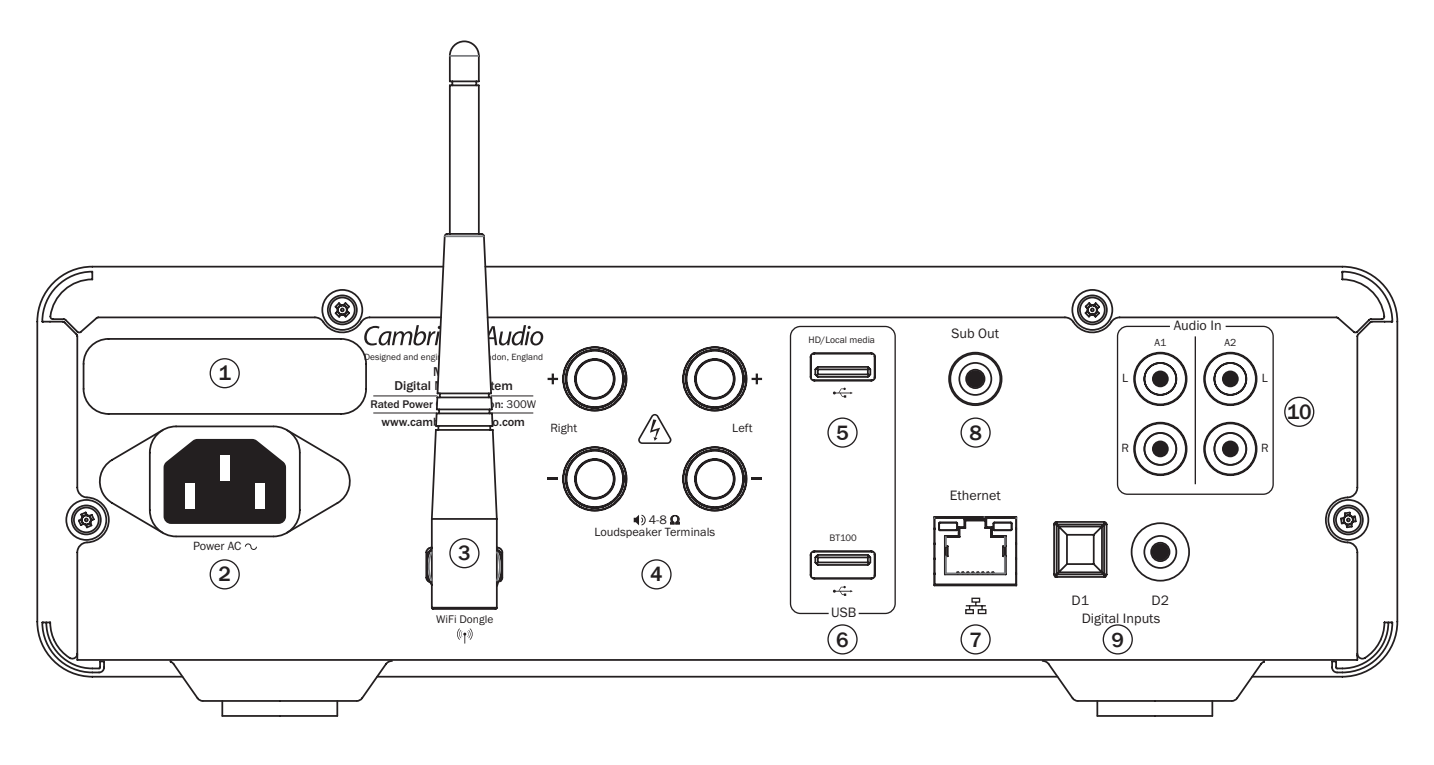

# $(1)$  Interruttore di selezione della tensione di rete

Attiva la tensione di rete del dispositivo Minx Xi tra 220-230V e 100-120V.

Nota: riservato all'uso esclusivo da parte di un installatore professionista o di un rivenditore Cambridge Audio.

### 2 Presa di alimentazione

Dopo avere effettuato tutti gli altri collegamenti, inserire il cavo di alimentazione fornito nella presa di alimentazione del dispositivo Minx Xi e in un'apposita presa di rete. Il dispositivo Minx Xi è pronto per essere utilizzato.

### (3) Antenna wireless

Deve essere installata in posizione verticale come illustrato. Consente il collegamento a reti 802.11b/g o n (2,4 GHz verrà utilizzato solo per reti n).

### $(4)$  Terminali altoparlanti

Collegare i fili dell'altoparlante canale sinistro ai terminali positivo e negativo di SINISTRA, e i fili dell'altoparlante canale destro ai terminali positivo e negativo di **DESTRA** 

Prestare attenzione a che cavi sciolti non mandino in corto circuito le uscite degli altoparlanti. Accertarsi che i terminali altoparlanti siano stati serrati adeguatamente onde garantire una buona connessione elettrica. In presenza di terminali a vite laschi la qualità del suono potrebbe risultare compromessa.

### 5 HD/Media locali

Permette di collegare un dispositivo di storage USB o un altro dispositivo portatile compatibile con USB HD/flash disk contenente file musicali. Capacità di corrente massima 1 A.

# $(6)$  BT100

L'adattatore Bluetooth BT100 Cambridge Audio in dotazione deve essere collegato qui a garanzia di ulteriori funzionalità audio bluetooth streaming wireless (A2DP/ AVRCP) direttamente dalla maggior parte di cellulari, tablet e laptop. Per maggiori dettagli ved. la sezione successiva.

# $(7)$  Ethernet

Porta Ethernet per il collegamento ad una rete LAN 10/100BASE-T.

### $(8)$  Uscita Sub.

Per la connessione opzionale di un subwoofer alimentato.

### 9 Ingressi digitali D1 e D2

Ingressi Toslink e digitali coassiali S/P DIF.

Questi ingressi possono essere rinominati quando compaiono sul pannello anteriore, ved. sezione successiva del manuale.

Nota: per ottenere risultati ottimali dal proprio sistema raccomandiamo di utilizzare esclusivamente collegamenti Cambridge Audio di alta qualità. In questo modo la qualità dell'ascolto sarà conforme a come l'abbiamo concepita. Per i dettagli rivolgersi al rivenditore.

### 10 Ingressi analogici A1 e A2

Questi ingressi sono idonei per qualsiasi dispositivo "a livello di linea" quali lettori CD, DAB oppure radio FM/AM ecc.

Questi ingressi possono anche essere rinominati, ved. più avanti nella sezione del manuale.

Nota: Questi ingressi sono riservati a segnali audio analogici. Non devono essere collegati all'uscita digitale di un lettore CD né a qualsiasi altro dispositivo digitale.

# $minx<sup>xi</sup>$

# Collegamenti pannello anteriore

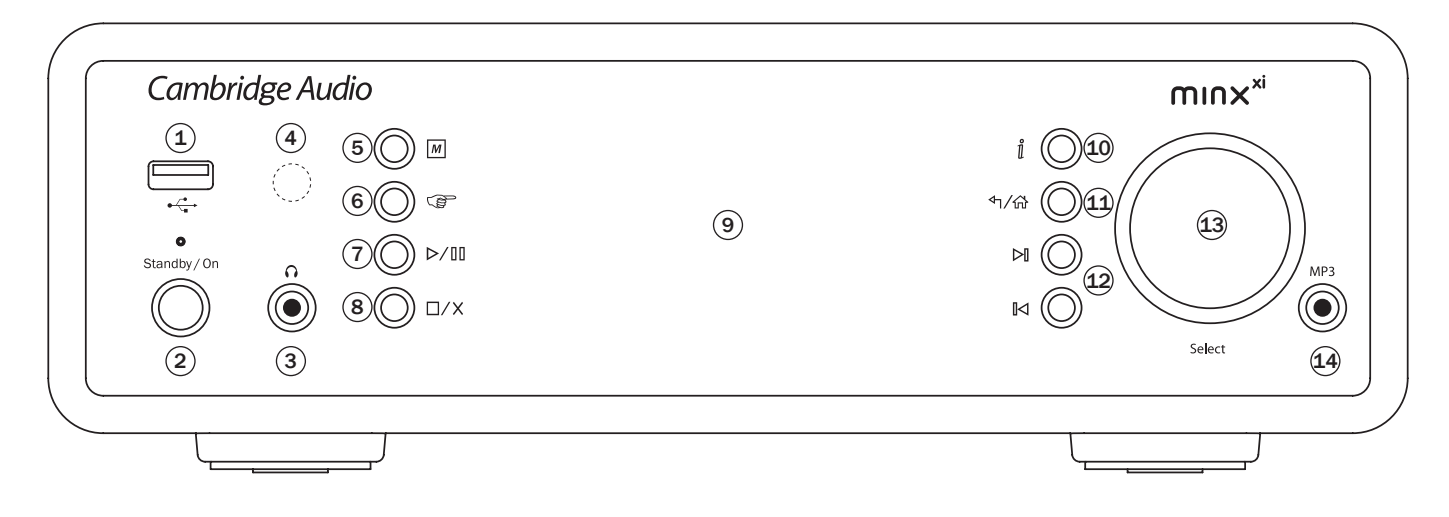

### $(1)$  + $\leftarrow$  USB

Permette di collegare un dispositivo di storage USB o un altro dispositivo portatile contenente file musicali. Consumo massimo di corrente 500 mA.

### 2 Standby/On (Standby/Accensione)

In caso di accensione dalla modalità standby, il LED Standby/On lampeggia circa una volta al secondo durante la sequenza di avvio dell'unità, mentre il display resta inizialmente vuoto prima che venga visualizzata la dicitura "StreamMagic".

#### Si noti che il completamento della sequenza di avvio può richiedere circa 30 secondi.

#### Idle mode (Modalità Riposo)

Per utilizzare la modalità Idle, occorre prima attivarla dai menu impostazione. Accedere a "Settings -> Idle Mode" e impostare su "On".

La modalità Idle, una volta attivata, consente al dispositivo Minx Xi di entrare in uno stato di sospensione a risparmio energetico utilizzando il pulsante Standby/ On. Il display viene spento e vengono disattivati molti processi e circuiti interni per ridurre il consumo elettrico. La differenza tra modalità Standby e modalità Idle è che in quest'ultima la corrente rimane collegata alle sezioni controller principale, Ethernet e Wi-Fi.

In modalità Idle, la funzionalità di rete rimane attiva in background. In questo modo è possibile risvegliare rapidamente il dispositivo Minx Xi dallo stato di sospensione rendendolo operativo non solo tramite il pannello anteriore, il telecomando a infrarossi e il control bus, ma anche per mezzo dell'applicazione iOS in esecuzione sull'iPhone o iPad. Questa operazione non è possibile quando il dispositivo si trova in modalità Standby.

Premendo brevemente il pulsante Standby/On sarà quindi possibile commutare il dispositivo Minx Xi tra la modalità On e Idle.

Nota: dopo essere entrato in modalità Idle, il dispositivo non potrà essere risvegliato e messo pienamente in modalità On finché non saranno trascorsi 5 secondi.

La modalità Standby continua ad essere attivabile tenendo premuto il pulsante Standby/On per più di due secondi. Una pressione successiva del pulsante Standby/On consente di accendere completamente il dispositivo. Si noti tuttavia che questa operazione non può essere effettuata in rete (ossia dall'applicazione iOS) e che il raggiungimento dello stato operativo completo richiederà più tempo.

# $(3)$   $\Omega$  Cuffie

Consente il collegamento di cuffie stereo con una spina da ¼ ". Si consiglia di collegare le cuffie con un'impedenza compresa tra 32 e 600 ohm.

Nota: Quando si collegano le cuffie, l'uscita dell'altoparlante viene automaticamente silenziata.

# $(4)$  Sensore a infrarossi

Riceve i comandi IR dal telecomando in dotazione. È necessaria una linea di visione diretta e senza ostacoli tra il telecomando e il sensore.

# $(5)$  M (Memoria)

Premere per accedere alle funzioni Memory per richiamare e memorizzare preimpostazioni.

Il dispositivo Minx Xi è in grado di memorizzare preimpostazioni che possono essere stazioni radio Internet, stream di servizi di streaming o una propria selezione di URL di radio Internet. Vedere la sezione successiva.

### $(6)$  ( $\right)$  (Risposta)

Si tratta del pulsante di risposta/interattivo. Premere il pulsante durante l'ascolto di una stazione radio Internet o servizio di streaming che ha una qualche forma di interazione con l'utente. Questa funzione determina la visualizzazione di un menu interattivo (laddove disponibile) e viene comunemente utilizzata come indicazione del gradimento o meno dello stream corrente affinché il servizio possa personalizzare la musica offerta secondo il gusto personale dell'utente.

Nel caso della riproduzione con supporto (UPnP o Local) questo pulsante alterna tra il display "Now Playing" e il display di navigazione dei supporti correnti.

# $(7)$   $\triangleright$  /  $\iiota$  Riproduzione/Pausa

Esegue e interrompe la riproduzione.

# $(8)$   $\Box$ /X Interrompi/Cancella

Premere durante la riproduzione per interrompere. Questo pulsante viene inoltre utilizzato in vari menu per cancellare la voce presente.

#### 9 Display

Visualizza lo stato del dispositivo.

# $(10)$   $\parallel$  (info)

Alterna tra "Now Playing" e il display di navigazione dei supporti correnti.

### 11 H/ G Indietro/Schermata principale)

Premere brevemente per tornare al menu precedente. Mantenere la pressione sul pulsante per tornare alla schermata principale.

#### $(12)$   $\boxtimes$   $\boxtimes$  Salta

Premere una volta per saltare avanti o indietro di un brano.

### 13 Volume / Navigazione/Selezione (rotella graduata)

Ruotare mentre il display "now playing" è attivo per regolare il volume.

Premendo i pulsanti Home, Back o Info si passa al menu di navigazione. Nel menu di navigazione ruotare il comando per spostarsi tra le varie voci e premerlo per selezionare la voce evidenziata.

### $(14)$  Ingresso MP3

Questo ingresso consente di collegare un dispositivo audio portatile, come ad<br>es. un lettore MP3, direttamente nella parte anteriore dell'unità utilizzando il<br>jack stereo da 3,5 mm (etichettato "MP3"). Selezionare l'ingres principale "Audio Inputs" oppure il pulsante MP3 diretto sul telecomando per ascoltare il proprio dispositivo audio portatile.

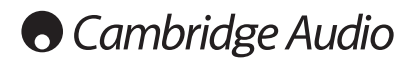

# Telecomando

Il dispositivo Minx Xi è dotato di un telecomando con le stesse funzioni e gli stessi comandi del pannello anteriore. Le batterie AAA in dotazione devono essere montate prima di utilizzare il telecomando.

### $\boxed{M}$  (Memoria)

Premere per accedere alle funzioni Memory per richiamare e memorizzare preimpostazioni.

Il dispositivo Minx Xi è in grado di memorizzare preimpostazioni che possono essere stazioni radio Internet, stream di servizi di streaming o una propria selezione di URL di radio Internet. Vedere la sezione successiva.

#### $\bigcirc$  Standby/Accensione

Consente di commutare il dispositivo Minx Xi tra la modalità On e la modalità Standby a bassa potenza e a basso impatto ambientale. Se abilitata, è inoltre possibile commutare il dispositivo sulla modalità Idle.

Nota: il dispositivo Minx Xi impiega circa 30 secondi per uscire dalla modalità Standby. Durante questo intervallo il LED Standby/ On sul pannello anteriore lampeggia, ma sul display non compare nulla.

### Display

Modifica la luminosità della retroilluminazione del display Minx Xi. I livelli di luminosità disponibili sono tre: Off (disattivato), Dim (Scuro), Bright (Chiaro) e un'opzione per spegnere la retroilluminazione .

Quando il display è impostato su OFF, sullo schermo non verrà visualizzato nulla finché non verrà effettuata una selezione tramite il pannello anteriore o il telecomando. Il display in seguito si riattiverà consentendo di scorrere il menu ed effettuare la selezione desiderata. Il display si rispegnerà automaticamente dopo alcuni secondi se non verranno effettuate ulteriori selezioni.

### (Internet) (Senices) (Media) (Pedcasts) Menu principale

Premere per accedere direttamente ai quattro menu base per tipo di supporto.

#### (Risposta)

Si tratta del pulsante di risposta/interattivo. Premere il pulsante durante l'ascolto di una stazione radio Internet o servizio di streaming che ha una qualche forma di interazione con l'utente. Questa funzione determina la visualizzazione di un menu interattivo (laddove disponibile) e viene comunemente utilizzata come indicazione del gradimento o meno dello stream corrente affinché il servizio possa personalizzare la musica offerta secondo il gusto personale dell'utente.

Nel caso della riproduzione con supporto (UPnP o Local) questo pulsante alterna tra il display "Now Playing" e il display di navigazione dei supporti correnti.

#### **C** Riproduzione casuale

Premere per attivare e disattivare la funzione di riproduzione casuale/aleatoria.

#### $\mathcal{D}$  Ripeti

Premere per attivare e disattivare la funzione di riproduzione ripetuta (solo riproduzione con supporto).

#### Pulsante *I* (info)

Cambia il display affinché visualizzi le informazioni "Now Playing" relative al brano attualmente in riproduzione. Premendo mentre è attivo "Now Playing" il display torna ai menu di navigazione del supporto.

### (Balance) Pulsante Tone/Balance

Premere per accedere al menu Tone/Balance.

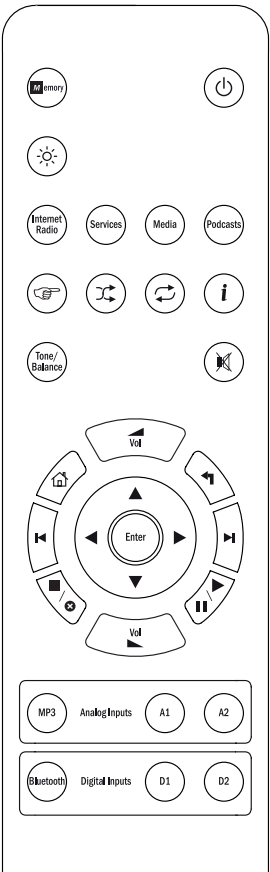

#### **M** Pulsante Mute

Premere per silenziare/desilenziare le uscite dell'altoparlante.

#### Volume Up/Down

Regolazione del volume.

# △ Home

Consente di accedere direttamente al menu Home.

#### Indietro

Premere per tornare al menu precedente.

#### $\rightarrow \rightarrow \rightarrow$  Navigazione

Premere per navigare all'interno dei menu principali.

#### Enter (Invio)

Premere per confermare la voce/funzione evidenziata nel menu sul display. In modalità Tuner (Sintonizzatore), premere e tenere premuto per memorizzare la stazione corrente nel preset bank.

#### **Id M Salta**

Premere una volta per saltare avanti o indietro di un brano.

### **■/o** Interrompi/Cancella

Premere per interrompere la riproduzione del supporto. Si utilizza anche per cancellare voci laddove pertinente (premere e tenere premuto).

# Pulsante Play/Pause

Premere una volta per avviare la riproduzione con supporto. Premere nuovamente per mettere in pausa la riproduzione con supporto.

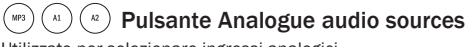

Utilizzato per selezionare ingressi analogici.

 $P(\text{mean})$  $\binom{n_1}{n_2}$  Pulsante Digital audio sources Utilizzato per selezionare ingressi digitali.

Cambridge Audio

# Panoramica

Il dispositivo Minx Xi è in grado di ricevere e riprodurre supporti di numerose e diverse tipologie di sorgente. Di seguito è riportata una panoramica dei vari tipi di servizio disponibili e della relativa terminologia.

#### Internet Radio

Si tratta di stazioni 'radio' che trasmettono in Internet. Attualmente la gamma StreamMagic può accedere a circa 20.000 stazioni radio internet, da noi classificate per Località, Lingua e Genere. L'elenco delle stazioni disponibili viene costantemente e automaticamente aggiornato sul dispositivo tramite Internet. Registrandosi sul sito web StreamMagic (www.stream-magic.com), l'utente potrà inoltre sfogliare le stazioni ed eseguire preimpostazioni sul dispositivo dal proprio PC.

Inoltre, potrà aggiungere sul dispositivo stazioni che attualmente non sono<br>presenti nel database Radio di Stream Magic, nonché suggerirci nuove stazioni<br>e altro ancora. Sono disponibili link e guide per impostare servizi terze parti di numerosi altri gestori. In un prossimo futuro verranno lanciate altre funzioni Stream Magic: consigliamo pertanto di controllare regolarmente il sito web per tenersi aggiornati sugli sviluppi più recenti.

#### Servizi di streaming

I servizi di streaming sono simili al servizio radio su Internet ma vengono forniti da altri gestori e spesso presentano un elemento di interazione con l'utente. Poiché i servizi di streaming generalmente lasciano all'utente una certa scelta in merito al contenuto da ascoltare, vengono concessi in licenza in modo diverso rispetto a iRadio dalle società musicali e spesso ciascun servizio è disponibile solo in determinati paesi e a volte necessita di un abbonamento.

Esempi di tali servizi sono Aupeo!, Pandora, Rhapsody, SIRIUS/XM, Live365 e altri. Tutti i servizi consentono un determinato controllo del contenuto che va da "suonami qualcosa che mi ricordi gli U2" alla possibilità di selezionare e riprodurre interi album di propria scelta. Alcuni offrono anche la capacità di scaricare contenuti da utilizzare off-line.

Il dispositivo Minx Xi supporta molti di questi servizi. Per l'elenco completo, è possibile accedere alla voce Streaming Services sul dispositivo oppure visitare il nostro sito web (www.stream-magic.com) per ulteriori informazioni sui servizi disponibili nella propria zona, sulle funzioni offerte e sulle relative modalità di sottoscrizione. Tali servizi sono offerti da terzi e, sebbene noi ne supportiamo i collegamenti, non sono gestiti da noi e pertanto non ce ne assumiamo alcuna responsabilità. L'utente dovrà fare riferimento al servizio. Noi mettiamo semplicemente a disposizione il nostro sito web per rendere più semplice e pratico il collegamento e inoltre supportiamo il software corretto sul dispositivo per consentire la riproduzione e la navigazione dei loro contenuti.

#### Supporti di rete

Il dispositivo Minx Xi supporta un'ampia gamma di formati di compressione:

MP3, AAC, WMA e Ogg Vorbis CODEC sono tutti supportati. Inoltre, per un vero e proprio uso audiofilo, il dispositivo Minx Xi supporta anche il formato non compresso PCM (in un alloggiamento WAV) o il formato compresso FLAC senza perdita. Entrambi possono contenere da 16 bit/44.1 kHz di qualità audio CD fino a 24 bit/96 kHz di qualità audio migliore di un CD scaricabile da appositi siti.

: a tal fine, il server utilizzato dovrà anche supportare il CODEC che si desidera riprodurre; a causa di alcune limitazioni, infatti, alcuni server potrebbero non supportare, ad esempio, il CODEC FLAC. Verificare sempre che il server che si desidera utilizzare supporti i propri CODEC preferiti.

Anche per i formati senza perdita/non compressi è necessario che sia il server che il collegamento di rete siano in grado di sostenere l'elevata velocità di trasmissione necessaria.

Nota: si sconsiglia di utilizzare i collegamenti Wi-Fi per contenuti superiori a 16 bit 44.1/48 kHz in caso di formato senza perdita/non compresso.

#### Supporti USB

Il dispositivo Minx Xi supporta anche supporti USB di flash disk o hard drive USB e a tale scopo è dotato di due porte USB 1.1. Il dispositivo Minx Xi sfoglia semplicemente le cartelle presenti sui supporti collegati e le visualizza. Viene visualizzato solo il contenuto che il dispositivo Minx Xi è in grado di riprodurre. Questa funzione serve a garantire un pratico accesso ai dispositivi di archiviazione temporanea.

Tuttavia, si raccomanda vivamente di utilizzare un sistema UPnP in caso di uso continuativo di supporti archiviati, in quanto questo sistema è in grado di supportare immagini artistiche di album, sofisticate funzioni di navigazione e filtraggio di contenuti e altre funzioni non contemplate dalla semplice navigazione all'interno delle cartelle.

#### Podcast

I podcast sono registrazioni audio archiviate che possono essere scaricate da Internet. Spesso i podcast sono registrazioni di precedenti trasmissioni dal vivo oppure contenuti episodici.

Il dispositivo Minx Xi supporta vari servizi podcast di terzi. Per l'elenco completo dei servizi disponibili nella propria zona, ved. la voce Podcast sul dispositivo. Inoltre, il dispositivo Minx Xi supporta la propria selezione personale di podcast laddove se ne conosce la URL (link web) tramite il sito web Stream Magic (ved. sezione successiva).

#### Bluetooth

Il dispositivo Minx Xi è dotato del nostro adattatore Bluetooth BT100 che consente lo streaming audio wireless diretto da molti cellulari, tablet e PC portatili.

L'audio Bluetooth non solo permette la riproduzione da funzioni di riproduzione originali di tali dispositivi ma anche da qualsiasi altra App di servizio streaming scaricata.

In questo modo è sufficiente scaricare e utilizzare App quali Spotify, Napster, Pandora, Rhapsody o altre sul proprio dispositivo Bluetooth e riprodurli direttamente sul proprio dispositivo Minx Xi per una qualità audio ottimale.

# Collegamenti

IMPORTANTE! Accertarsi che il dispositivo sia spento prima di effettuare qualsiasi collegamento. E anche quando si collegano e scollegano dispositivi al Minx Xi.

#### Collegamenti di rete

Prima di poter utilizzare il dispositivo Minx Xi per iRadio/Streaming, è necessario disporre di quanto segue:

- Una connessione Internet a banda larga (come la ADSL) ad un Internet Service Provider (ISP).
- Una connessione di rete wireless tramite 802.11b/g o n oppure una connessione Wi-Fi o Ethernet wired (10 o 100 M bit/sec. tramite una connessione RJ45).

Nota: se si desidera riprodurre contenuto 24 bit/48 kHz o 24 bit/96 kHz da un server UPnP, è necessaria una connessione Ethernet wired dal momento che l'elevata velocità di trasmissione dati di questi file è superiore alla capacità di gran parte delle reti Wi-Fi.

In molti casi il modem a banda larga, il router e il punto di accesso wireless costituiscono un'unica unità combinata fornita dall'Internet Service Provider oppure acquistabile in un negozio di prodotti informatici.

Se la propria rete wireless è configurata per l'uso di una codifica dati WEP (Wired Equivalent Privacy) o WPA (Wi-Fi Protected Access), allora sarà necessario conoscere la chiave WEP o WPA in modo da consentire al dispositivo Minx Xi di comunicare con la rete.

#### IMPORTANTE:

Prima di proseguire, accertarsi che il punto di accesso wireless o il router siano accesi e connessi al servizio Internet a banda larga (usare il computer per verificarlo). Affinché questa parte del sistema funzioni correttamente, è necessario leggere le istruzioni fornite in dotazione con il punto di accesso wireless o il router.

Il dispositivo Minx Xi può essere configurato per la connessione ad una rete Wired o Wireless oppure possiede un'impostazione Auto (predefinita). In modalità Auto il dispositivo Minx Xi cerca ciascun tipo di connessione e ne seleziona qualsiasi sia presente. È possibile forzare il dispositivo ad un determinato tipo di collegamento o ad un altro, ved. più avanti nella sezione Impostazioni.

#### Connessione ad una rete wired

Inserire un'estremità di un cavo di rete (cavo Ethernet passante di categoria 5/5E) nella porta LAN sul retro dell'unità.

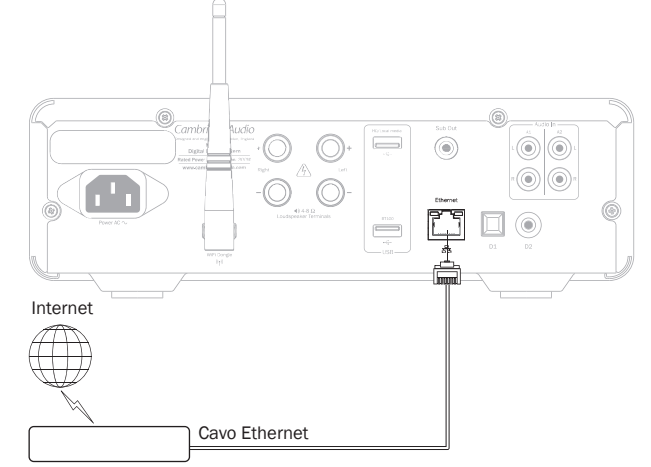

Router/Modem a banda larga

Nota: collegare solamente la porta LAN del lettore a una porta Ethernet che supporta 10BASE-T o 100BASE-TX. Il collegamento a qualsiasi altra porta o presa, come una presa telefonica, può danneggiare il dispositivo

Il dispositivo Minx Xi deve collegarsi automaticamente alla propria rete come indicato di seguito tramite DHCP; ciò significa che il router assegnerà automaticamente un indirizzo IP.

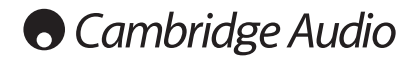

#### Connessione ad una rete wireless

#### IMPORTANTE: non collegare / scollegare il dongle dell'antenna Wi-Fi quando l'unità è accesa.

Posizionare il dispositivo Minx Xi entro il raggio d'azione della rete wireless (normalmente entro 10 – 30 m da un apposito trasmettitore wireless, sebbene tale distanza dipenda dal numero di pareti e dalla struttura dell'edificio) e accenderlo mediante l'interruttore presente sul pannello anteriore.

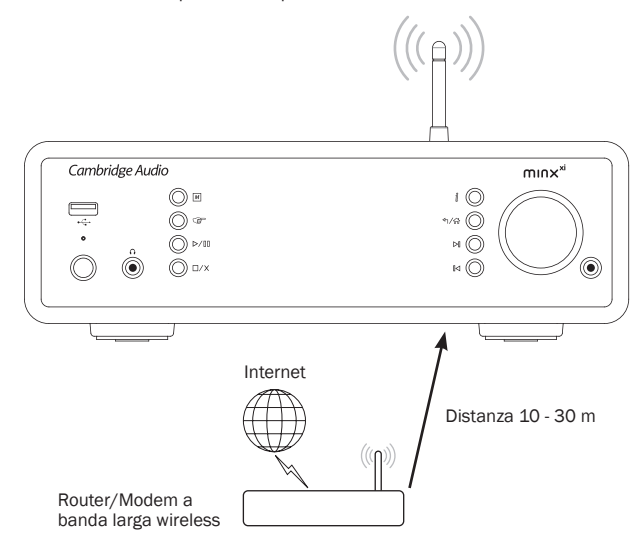

Il dispositivo Minx Xi si collega automaticamente e ottiene un indirizzo IP dalla rete wireless. Nel caso di utenti avanzati, qualora si desiderasse assegnare al proprio dispositivo Minx Xi un indirizzo IP statico, consultare la sezione "Config. di rete" del presente manuale.

Nota: se in qualche punto della procedura si compie un errore, è sempre possibile premere il pulsante « che consente di tornare alla videata precedente.

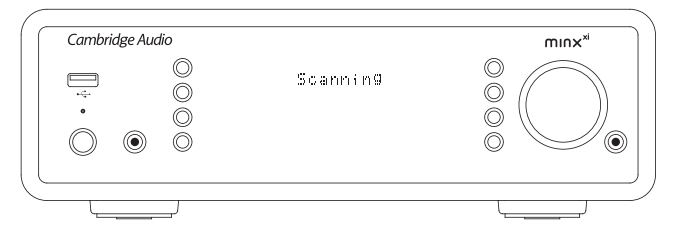

A questo punto il dispositivo compie una scansione di tutte le reti wireless disponibili e visualizza "Scanning" (Scansione in corso). Qualora non fosse possibile trovarne neanche una, visualizzerà: "No Wireless Networks Found" (Nessuna rete wireless trovata). Se ciò dovesse accadere, è necessario spostare il dispositivo Minx Xi più vicino al punto di accesso wireless oppure verificare che non vi siano problemi con la rete wireless.

Quando il dispositivo Minx Xi trova la rete wireless, visualizza il nome del broadcast (ESSID) relativo al punto di accesso – se si tratta di un nome assegnato al punto di accesso da chi ha configurato la rete, potrebbe trattarsi di un nome predefinito<br>del proprio router/wireless oppure potrebbe trattarsi di un nome più comune come<br>"Johns Wi-Fi" ecc. Se il dispositivo Minx Xi trova più di visualizzare l'ESSID di ciascuna rete wireless.

Una volta visualizzato sullo schermo l'ESSID della rete wireless a cui ci si desidera connettere, premere il pulsante SELECT (SELEZIONA). Se la propria rete non è configurata con un codice di codifica, sullo schermo comparirà la dicitura "Connecting to network" (Connessione alla rete) e poi "Network OK" (Rete OK).

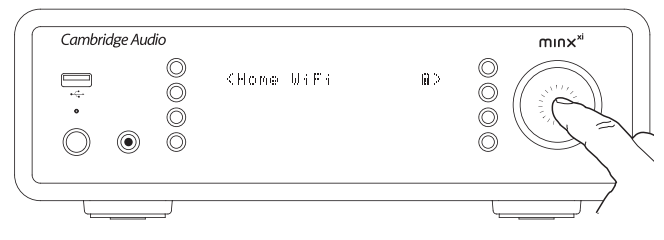

Se sullo schermo compare "Enter WEP key" (Immettere chiave WEP) o "Enter<br>WPA key" (Immettere chiave WPA) significa che la rete utilizza uno dei sistemi di<br>codifica supportati: Wired Equivalent Privacy (WEP) o Wi-Fi Protect della configurazione della rete wireless conosce questo codice (o è in grado di resettare il sistema con un nuovo codice noto); se tale persona non siete voi, è necessario recuperare questo codice.

Dopo 3 secondi il display passa in modalità di inserimento codice. Per immettere il<br>codice, utilizzare la rotella graduata per selezionare ciascun carattere del codice e<br>premere il pulsante SELECT dopo l'inserimento di cia

Nota: i codici WEP e WPA sono sensibili alle maiuscole/minuscole, per cui inserirli correttamente

Dopo aver immesso l'ultimo carattere, utilizzare la rotella graduata per selezionare<br>il carattere « quindi premere il pulsante SELECT. È una procedura un po' complicata, ma va fatta una sola volta. Il dispositivo Minx Xi ricorderà questo codice e da questo momento lo inserirà automaticamente.

A questo punto il dispositivo dovrebbe essere in grado di connettersi alla rete.

# Collegamenti degli altoparlanti

Verificare l'impedenza degli altoparlanti. Si consigliano gli altoparlanti con un'impedenza compresa tra 4 e 8 ohm.

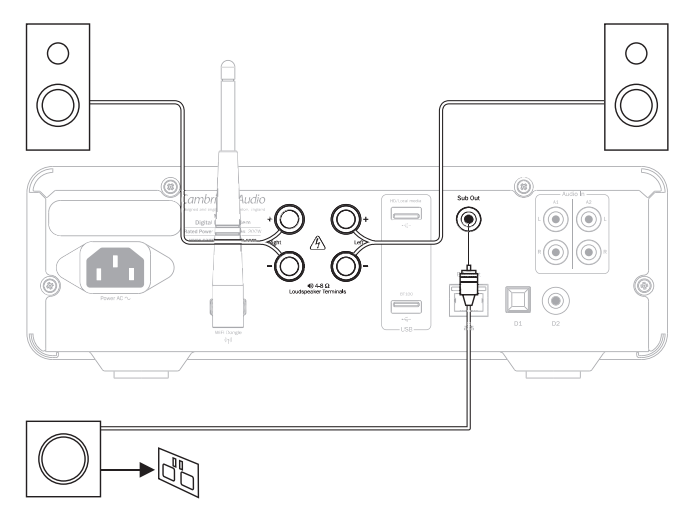

I terminali degli altoparlanti di colore rosso sono positivi (+) mentre quelli di colore nero sono negativi (-). Accertarsi che venga rispettata la giusta polarità su ogni connettore dell'altoparlante, altrimenti il suono risulterà debole e "compresso" con pochi bassi.

Preparare i cavi dell'altoparlante per il collegamento rimuovendo non più di 10 mm (3/8") dell'isolamento esterno. Superare i 10 mm potrebbe provocare un corto circuito. Intrecciare saldamente i fili insieme senza lasciare le estremità libere. Collegare il terminale, inserire il cavo dell'altoparlante nel foro presente sul lato del terminale e rilasciare il terminale in modo che si agganci al cavo.

Nota: tutti i collegamenti si eseguono utilizzando il cavo dell'altoparlante standard. Se si utilizza un subwoofer attivo, collegare tramite cavo RCA/telefonico singolo standard (spesso denominato "Sub-Link").

# Collegamenti audio analogici

Nota: non collegare i cavi dell'alimentazione di rete e non accendere l'unità prima di avere eseguito tutti i collegamenti.

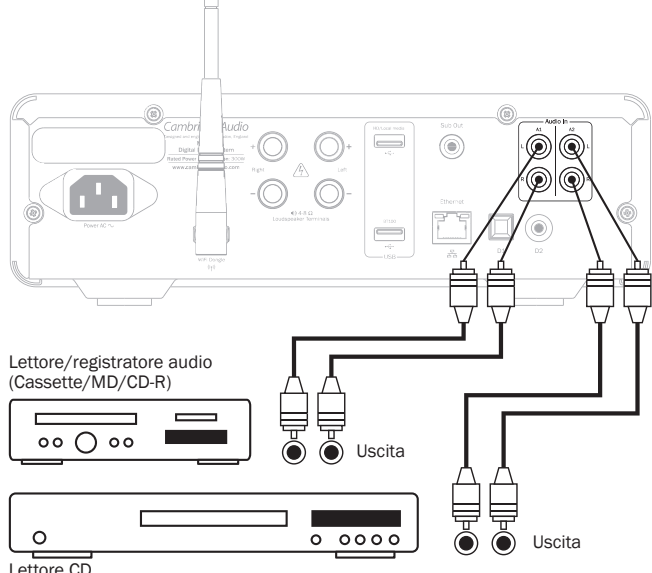

Collegare il dispositivo sorgente utilizzando cavi fono stereo/RCA (stereo 2RCA-<br>2RCA). I dispositivi di registrazione a cassetta/MD/masterizzatori CDR/ lettori<br>richiedono due set di cavetti stereo fono/RCA, uno per la reg per l'ascolto.

# Collegamenti audio digitali USB Media (Supporti USB)

Sul dispositivo Minx Xi è possibile effettuare due tipi di collegamenti audio digitali: D1 Ottico (Toslink)

D2 Coassiale (S/P DIF)

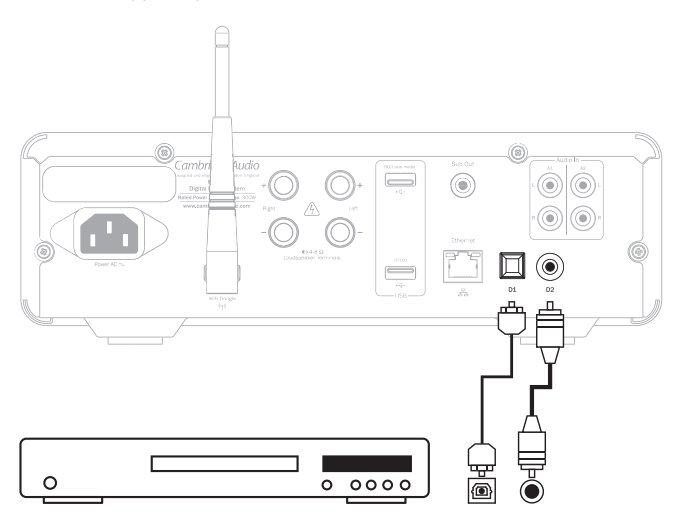

È possibile utilizzare entrambi i collegamenti contemporaneamente dal momento che possono essere selezionati come sorgenti separate.

Per un collegamento S/PDIF utilizzare sempre un cavo RCA/Fono da 75 ohm concepito appositamente per la riproduzione di audio digitale.

Il collegamento TOSlink richiede uno speciale cavo a fibra ottica TOSlink. Per maggiori dettagli rivolgersi al proprio rivenditore.

# Aggiunta del BT100 allo streaming audio bluetooth

Il dispositivo Minx Xi è dotato del nostro adattatore Bluetooth BT100. Questa va inserito nella presa USB contrassegnata come BT100 (come mostrato di seguito) presente sul pannello posteriore mentre il Minx Xi è spento. A questo punto è possibile accendere il Minx Xi che riconoscerà automaticamente che è stato installato un dispositivo BT100.

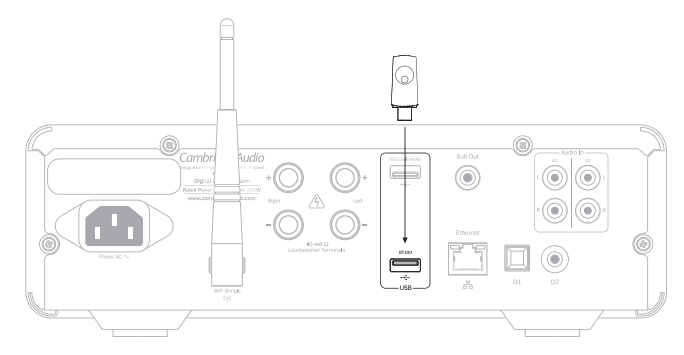

Quando si collega un BT100 alla presa posteriore USB del BT100 nel menu principale compare un menu extra chiamato "Bluetooth".

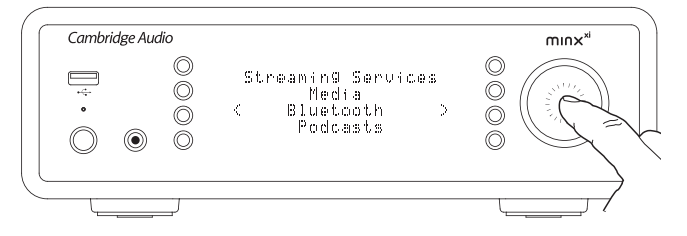

Selezionando questo menu il Minx Xi è in grado di ricevere audio Bluetooth wireless dalla maggior parte dei cellulari/tablet e laptop.

Sono supportati sia il COCED SBC standard che il nuovo CODEC AptX di alta qualità (se il dispositivo di invio li supporta). Per tutti i dettagli operativi ved. più avanti nella sezione.

Il dispositivo Minx Xi è in grado anche di riprodurre il contenuto audio di hard drive USB standard e thumb drive. Basta copiare i file del proprio supporto sul drive USB e quindi collegarlo alla presa USB anteriore o posteriore del dispositivo.

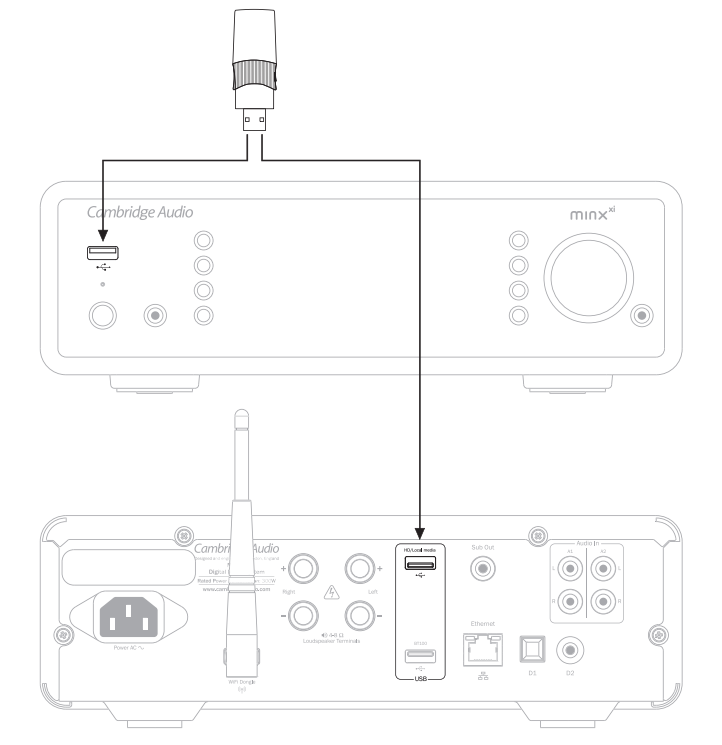

Premere e tenere premuto il pulsante  $\left\langle \hat{m} \right\rangle$  (oppure premere il pulsante  $\left| \overline{m} \right\rangle$ sul telecomando) per accedere al menu superiore. Selezionare il menu "Media" e quindi la voce "USB Media".

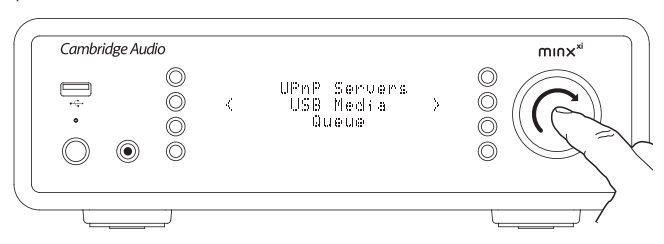

A questo punto è possibile scorrere i vari supporti USB utilizzando la rotella graduata oppure i pulsanti  $\rightarrow$   $\rightarrow$   $\rightarrow$   $\rightarrow$  sul telecomando.

Nota: il Minx Xi visualizzerà esclusivamente i media file che riconosce.

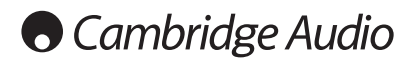

# Istruzioni di funzionamento

Il menu Home del dispositivo Minx Xi è composto da 7 voci:

Internet Radio Servizi di streaming Media Bluetooth (Disponibile solo quando un BT100 è collegato alla presa USB posteriore) Podcasts Ingressi audio Impostazioni

Questi consentono di accedere ai quattro tipi base di supporti oltre ad un menu Impostazioni del dispositivo.

Per tornare in qualsiasi momento a questo menu è sufficiente premere e tenere premuto il pulsante .

Per selezionare la voce desiderata, scorrere semplicemente le varie voci con la rotella di scorrimento o con i pulsanti di navigazione del telecomando e premere la rotella di scorrimento oppure utilizzare il pulsante Select del telecomando.

#### Internet Radio

Il servizio Stream Magic Internet Radio mette a disposizione dell'utente migliaia di stazioni radio Internet. L'ampia scelta disponibile su Internet consente di trovare nuova musica, ascoltare le stazioni nella propria lingua madre (o forse anche in un'altra) nella propria città natale o per genere di scelta.

Si è detto che la qualità audio delle radio su Internet varia significativamente a seconda della velocità di trasmissione e della tecnologia di compressione utilizzata dal broadcaster, ma l'importante è scegliere bene. La funzione Radio Internet consente all'utente di esplorare e scoprire nuova musica proveniente da ogni parte del mondo.

Nota: in qualità di servizio "aggregatore", quello che noi facciamo è semplicemente organizzare il processo di navigazione e di connessione a queste stazioni in modo che l'utente non debba cercarle manualmente o digitare le URL (link web) ecc. per potervi accedere. Nonostante sia nostra preoccupazione controllare regolarmente che le stazioni continuino a trasmettere in modo affidabile e con una qualità ragionevole, non siamo in alcun modo responsabili del loro contenuto.

Oltre alle migliaia di stazioni da noi offerte, se il cliente desidera ascoltare una particolare stazione non compresa nel nostro servizio, la può aggiungere tramite il sito web Stream Magic su www.stream-magic.com, ved. più avanti nella sezione. È inoltre possibile visitare il sito web www.stream-magic.com e suggerirci nuove stazioni da aggiungere al servizio. Apprezziamo molto qualsiasi feedback.

Non è necessario registrare il dispositivo Minx Xi per utilizzare il servizio gratuito Stream Magic Internet Radio, ma con la registrazione si potranno modificare le impostazioni del dispositivo Minx Xi tramite il sito web, gestire le preimpostazioni, configurare nuovi servizi di streaming di terzi e altro ancora.

#### Come utilizzare il servizio Internet Radio

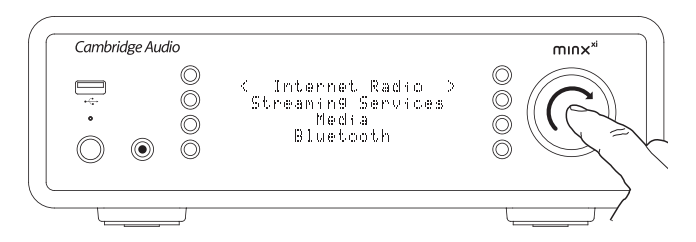

Premere e tenere premuto il pulsante  $\forall$   $\wedge$  per tornare al menu di primo livello. Selezionare la voce Internet Radio dall'elenco utilizzando la rotella graduata, quindi premerla per selezionare la voce desiderata. Il dispositivo Minx Xi visualizza i seguenti sottomenu.

#### Internet Radio

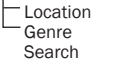

Ora è possibile ruotare la rotella graduata per scegliere tra Location, Genre o Search.

Location – Consente all'utente di scegliere tra le stazioni di qualsiasi paese da scegliere in un elenco.

Genre – Consente all'utente di scegliere stazioni radio in base al loro contenuto dichiarato, ad esempio Classic Rock, Sport, News, ecc.

Search – Consente di cercare una stazione di cui si conosce il nome. Immettere il nome completo o la prima parte del nome della stazione desiderata. Il dispositivo Minx Xi visualizza un elenco di tutte le stazioni che contengono una parola che inizia con il termine di ricerca.

Nota: sebbene controlliamo le stazioni verificandone la continuità di servizio, alcune stazioni radio non funzionano 24 ore al giorno mentre alcune stazioni potrebbero non trovarsi sempre on-line.

#### Registrazione del dispositivo Minx Xi con il sito web Stream Magic

Per accedere alle funzioni extra del dispositivo Minx Xi quali l'abilitazione di servizi di streaming premium per il dispositivo Minx Xi, l'aggiunta di stazioni radio internet non Stream Magic o semplicemente la modifica, la copia, il riordinamento o la cancellazione di preimpostazioni, è prima necessario configurare un account gratuito con Stream Magic.

Aprire www.stream-magic.com da un browser Internet. Fare clic sul link "Register" (Registra) e seguire le istruzioni a video per la configurazione di un account e collegare il dispositivo Minx Xi a questo nuovo account inserendo il codice di registrazione a sette cifre del dispositivo Minx Xi, riportato nel menu "Settings > Register Unit" del dispositivo Minx Xi stesso.

Si tratta di un codice univoco generato dal dispositivo stesso durante il processo di registrazione.

Nota: la chiave ha una durata di circa 10 minuti, dopo di che, se l'utente non la utilizza in tempo, dovrà uscire e riaccedere al menu in modo da ottenere una nuova chiave.

A questo punto il dispositivo Minx Xi è registrato ed è possibile utilizzare il sito web per gestire preimpostazioni, podcast e altro ancora. Qui potrete suggerirci nuove stazioni da aggiungere, configurare servizi di streaming di terzi e visualizzare informazioni sui nuovi prodotti.

Dopo aver creato ed essersi collegati al nuovo account, è possibile aggiungere, rimuovere o riordinare le preimpostazioni del dispositivo Minx Xi nella scheda "Presets".

È inoltre disponibile una nuova funzione di ricerca di stazioni radio internet che consente di cercare le stazioni in base ad un bit rate minimo, ecc., nonché una funzione che consente di aggiungere stazioni radio internet non Stream Magic come preimpostazioni qualora si conosca l'URL della stazione.

Per aggiungere altri prodotti Stream Magic al proprio account Stream Magic esistente (qualora si desideri installare un secondo o terzo dispositivo Stream Magic in un'altra stanza) è necessario accedere alla scheda "Players" di Stream Magic e fare clic sul link "Add a player".

È quindi possibile scegliere di copiare tutte o solo qualche preimpostazione ente dal dispositivo Stream Magic corrente a quello nuovo.

Nota: sul nostro sito web Stream Magic è consentito registrare tutti i prodotti che si desidera e gestire le preimpostazioni ecc. di diversi prodotti che possono trovarsi in diverse parti del mondo.

# Servizi di streaming

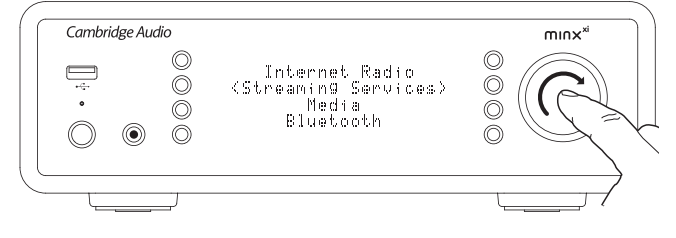

Il dispositivo Minx Xi supporta una serie di servizi di streaming di altri fornitori che spesso sono caratterizzati da un elemento di interazione con l'utente. Il dispositivo Minx Xi visualizza i seguenti sottomenu.

#### Streaming Services

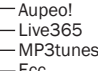

Nota: la disponibilità dei servizi varia a seconda della posizione geografica.

Poiché i servizi di streaming generalmente lasciano all'utente una certa scelta in merito al contenuto da ascoltare, vengono concessi in licenza in modo diverso rispetto a iRadio dalle società musicali e spesso ciascun servizio è disponibile solo in determinati paesi.

Possono anche richiedere un abbonamento.

Esempi di tali servizi sono Pandora, Rhapsody, Live365, SIRIUS/XM, Mp3Tunes e altri. Non appena si accede a questo menu vengono visualizzati i servizi disponibili nel proprio paese. Quelli gratuiti o che dispongono di una versione di utilizzo gratuita sono pronti all'uso mentre gli altri, se interessano, rimandano ad una pagina di iscrizione.

Per ulteriori informazioni su cosa offrono questi servizi, rimandiamo al nostro sito web www.stream-magic.com che include link a ciascuno di questi servizi.

Inoltre, tramite il sito web è possibile impedire che su questo nuovo menu compaiano servizi a cui non si desidera aderire.

# $min x<sup>xi</sup>$

# Media

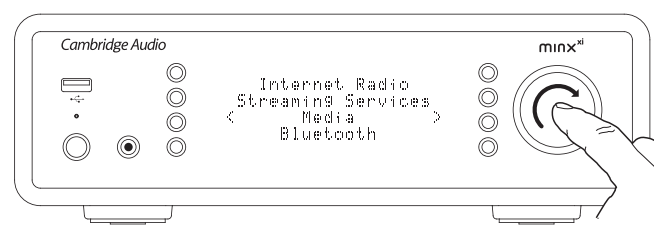

Il dispositivo Minx Xi è in grado di accedere a supporti di server UPnP/DNLA oppure a supporti locali collegati mediante USB. Il dispositivo Minx Xi visualizza i seguenti sottomenu:

#### Media (Supporti)

- UPnP Servers (Server UPnP)
- USB Media (Supporti USB)
- Queue (Coda)

UPnP è di gran lunga il metodo preferito perché consente la navigazione per artista, album e altri metodi, supporta il controllo per mezzo di un controller Wi-Fi e consente di condividere i supporti tra diversi dispositivi.

#### Server UPnP

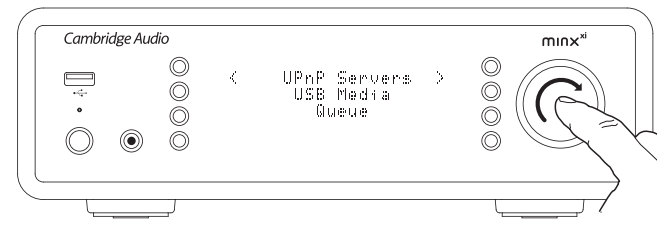

Il dispositivo Minx Xi è in grado di connettersi a computer o a dispositivi di storage collegati alla rete che dispongono di un server AV Universal Plug and Play (UPnP).

Quando si utilizza un server UPnP per la condivisione di propri supporti, i criteri di ricerca e selezione sono stabiliti dal server e non dal dispositivo Minx Xi, ma generalmente comprendono opzioni quali Album, Artista e opzioni aggiuntive quali Genere.

Finché il dispositivo Minx Xi resta configurato correttamente rispetto alla rete troverà e si collegherà automaticamente ai server UPnP che trova passando in modalità di riproduzione UPnP. Consente inoltre la navigazione della struttura di menu prevista da quel server.

Esistono molti pacchetti software per server UPnP disponibili per PC e Mac. Sono disponibili anche server stand-alone e dispositivi NAS (Network Attached Storage) con funzionalità server UPnP incorporate. Consultare le guide alla configurazione presenti sul nostro sito web all'indirizzo http://support.cambridgeaudio.com/.

Una volta configurato un apposito server, sfogliare il menu Media/UPnP Servers del dispositivo Minx Xi e premere Select.

Il dispositivo Minx Xi eseguirà una scansione della rete e notificherà eventuali server UPnP trovati. Qualora non ne trovi nessuno, visualizzerà "No Servers Found" (Nessun server trovato) sul display. Nel caso in cui il dispositivo trovi uno o più server, ne visualizzerà i nomi e l'utente potrà scegliere a quale fare riferimento per il contenuto.

Scegliere il server che si desidera e il dispositivo Minx Xi caricherà la struttura di menu appropriata da quel server. Questi consentono generalmente di sfogliare il contenuto per Album, Artista, Genere ecc. È importante capire che qui la struttura dei menu è determinata dal server e non dal dispositivo Minx Xi.

È possibile sfogliare e selezionare qualsiasi contenuto musicale in un formato supportato dal dispositivo Minx Xi (al momento AAC, MP3, WMA, AIFF, FLAC, WAV e Ogg Vorbis).

Nota: non tutti i server supportano tutti questi formati. Accertarsi sempre che il server prescelto supporti il formato preferito. Ad esempio, Windows Media Server attualmente non supporta il formato FLAC.

#### Alphanumeric Search (Ricerca alfanumerica)

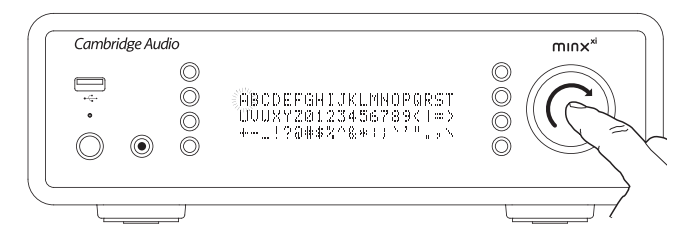

Si tratta di una voce di ricerca inserita dal dispositivo Minx Xi nell'albero di navigazione dei server UPnP che supporta una funzione di ricerca esterna.

Laddove disponibile, è possibile selezionare la voce Alphanumeric search e quindi inserire il nome intero o parziale di un album o di una traccia che si desidera trovare.

Selezionare semplicemente ciascun carattere in ordine utilizzando la rotella di navigazione/selezione, ruotare su ciascun carattere quindi premerla per selezionare. È possibile anche utilizzare i pulsanti Skip (Salta) per spostarsi avanti/ indietro di un carattere,  $\rho/\mathbb{I}$  per immettere un carattere e  $\Box/\mathbb{X}$  per cancellare un carattere.

Una volta terminato, premere il pulsante < oppure selezionare il simbolo < e premere il pulsante Enter del telecomando oppure la rotella di navigazione/ selezione.

Il dispositivo Minx Xi visualizza quindi tutti i nomi degli album o delle tracce che trova che combaciano con il testo prescelto.

Basta selezionare la voce prescelta e premere il pulsante Enter o  $\rhd$ /II del telecomando per avviarne la riproduzione.

### La videata "Now Playing" (In riproduzione)

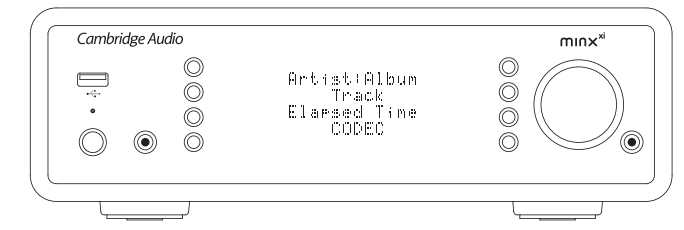

**ITALIANO** ITALIANO

Selezionando una nuova voce Station, Stream o Media si avvia la riproduzione e la visualizzazione della videata "Now Playing".

Verrà visualizzato il nome dell'artista/dell'album, della traccia o della stazione con i relativi dettagli CODEC (ovvero il tipo di file audio e la velocità di trasmissione/di campionamento.)

In caso di file Media, il dispositivo Minx Xi visualizza anche il tempo di riproduzione incrementale della traccia.

È possibile visualizzare la videata "Now playing" in qualsiasi momento premendo i sul telecomando o pannello anteriore.

#### Shuffle (Riproduzione casuale)

Vi si accede solo per mezzo del telecomando o dell'applicazione Stream Magic. Premere il pulsante x per attivare o disattivare la funzione Shuffle.

Il dispositivo Minx Xi visualizza inella videata "Now Playing" quando la funzione Shuffle è attiva.

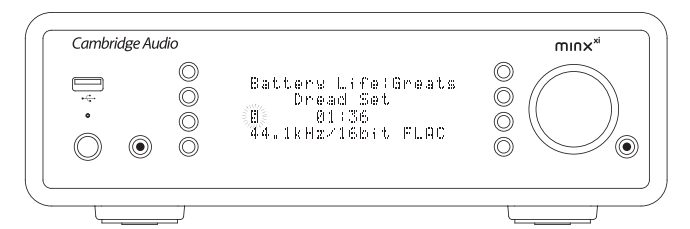

Se la cartella/voce del supporto attualmente selezionato contiene meno di 1000 tracce, il dispositivo Minx Xi genera una riproduzione casuale di quelle tracce e avvia la riproduzione in modo che tutte vengano riprodotte almeno una volta in ordine casuale, quindi la riproduzione si arresta.

Se invece le tracce sono più di 1000, il dispositivo Minx Xi sceglie una traccia a caso e la riproduce, poi ne sceglie un'altra a caso (e senza alcun riferimento a quella precedente) non appena quella in corso è terminata.

Il dispositivo continua così fino alla disattivazione della funzione Shuffle. Quindi in caso di >1000 tracce, la riproduzione di qualsiasi traccia può essere ripetuta in modo casuale.

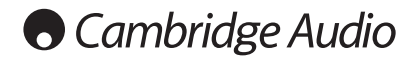

#### Repeat (Ripeti)

Vi si accede solo per mezzo del telecomando o dell'applicazione Stream Magic. Premere il pulsante  $\Rightarrow$  per attivare o disattivare la funzione Repeat.

Se la voce del supporto attualmente selezionato è una traccia, il dispositivo Minx Xi ripeterà la traccia, se invece è un album o un artista ecc., il dispositivo Minx Xi ripeterà tutte le tracce presenti in quella voce.

Il dispositivo Minx Xi visualizza iii nella videata "'Now Playing" quando la funzione Repeat è attiva.

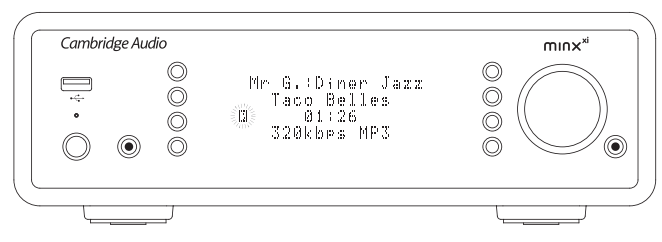

#### USB Media (Supporti USB)

Il dispositivo Minx Xi è in grado anche di riprodurre il contenuto audio di hard drive USB standard e thumb drive. Basta copiare i file del proprio supporto sul drive USB e quindi collegarlo alla presa USB anteriore o posteriore del dispositivo.

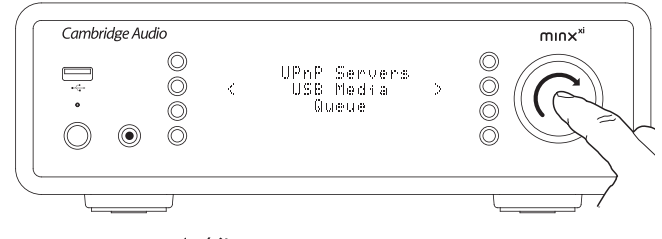

Premere il pulsante <a>
per tornare al menu di primo livello. Selezionare il menu "Media" e quindi la voce "USB Media".

A questo punto il dispositivo Minx Xi esegue una scansione del thumb drive alla ricerca dei file media. Una volta completata la scansione, sarà possibile sfogliare i file selezionando "By Album" (Per album) o "By Artist" (Per artista).

#### Queue (Coda)

Il dispositivo Minx Xi è dotato di una funzione di coda che consente all'utente di selezionare più album e/o tracce da riprodurre in ordine.

Nei menu di selezione UPnP o USB Media, se si evidenza una traccia/un artista o il nome di un album ecc. e poi si preme e si tiene premuta la rotella di navigazione/ selezione (oppure si preme Enter sul telecomando), il dispositivo Minx Xi aggiungerà la voce selezionata alla coda. Nel caso in cui si tratti della prima voce da mettere in coda, si avvierà la riproduzione. Nel caso in cui si tratti invece di un'altra voce, il sistema visualizza "Added to queue" (Aggiunta alla coda) e quella voce verrà aggiunta alla coda.

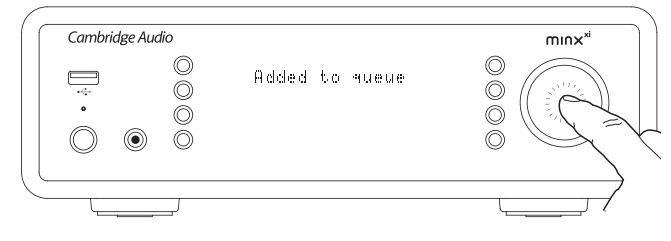

Verranno aggiunti tutti i componenti di quella voce: se la voce in questione è una traccia verrà aggiunta solo la traccia, ma se la voce è un album o un artista, allora verranno aggiunte tutte le tracce dell'album o degli artisti.

Per visualizzare la coda è sufficiente tornare alla voce Queue nel menu Media oppure premere il pulsante Reply mentre la coda è in riproduzione. Le tracce che presentano un componente di una voce di menu verranno indicate da un sotto alla rispettiva voce di menu madre come mostrato di seguito.

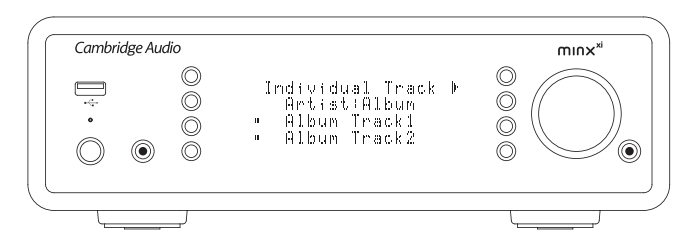

Il menu visualizzato mostra il contenuto della coda in attesa di riproduzione: è possibile scorrere qualsiasi voce e selezionarla (con Enter o  $\rhd$ /III) per passare alla riproduzione di quella voce.  $\square / x$  può essere utilizzato per cancellare voci dalla coda. La voce attualmente in riproduzione presenta un simbolo  $\frac{1}{n}$  accanto ad essa.

Alla fine della coda è presente il comando Clear Queue (Elimina coda) che consente di cancellare l'intera coda.

Durante la riproduzione delle voci in coda il dispositivo Minx Xi visualizza un nella videata "Now Playing".

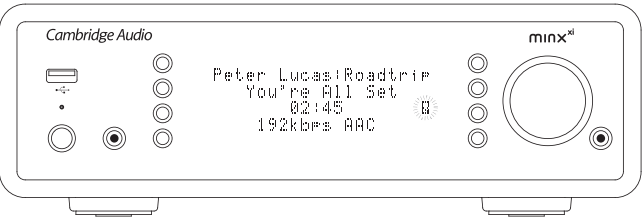

Premendo il pulsante di arresto si interrompe la riproduzione della coda ma non la si cancella. Mettendo il dispositivo Minx Xi in modalità Standby la coda verrà cancellata. Mettendo il dispositivo Minx Xi in modalità Idle la coda non verrà cancellata.

Per visualizzare la coda in qualsiasi momento è sufficiente tornare alla voce Queue nel menu Media oppure premere il pulsante  $\mathcal{F}$  mentre la coda è in riproduzione.

### Podcast

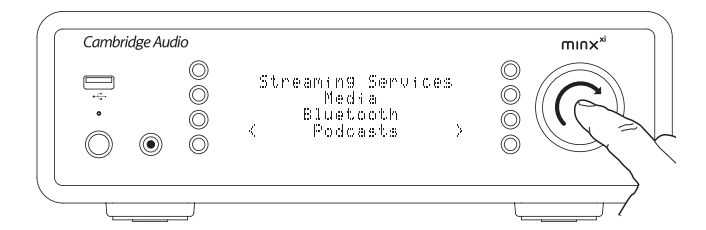

Vengono visualizzati i servizi podcast disponibili nella propria zona.

In genere questi consentono all'utente di scegliere diversi tipo di podcast per<br>soggetto, data o forse popolarità ecc. È importante comprendere che qui la<br>struttura dimenuèdeterminataecontrollatadaltipodiservizio. Può quin soggetta a modifiche in caso di aggiornamento delle funzioni del servizio, ecc. Il dispositivo Minx Xi visualizza i seguenti sottomenu.

#### **Podcasts**

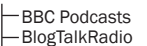

BlogTalkRadio Personal Podcasts

Nota: la disponibilità dei servizi varia a seconda della posizione geografica.

Vi è inoltre una voce di menu che raccoglie la propria selezione personale di podcast chiamata Personal Podcasts. Questa voce di menu consente di creare link a cui accedere dal sito web www.stream-magic.com.

Per utilizzare la funzione Personal Podcasts è necessario iscriversi su www.streammagic. com e immettere le URL dei podcast a cui si desidera che il dispositivo Minx Xi si sincronizzi automaticamente.

#### My Podcasts (I miei podcast)

Questa funzione consente di accedere a podcast presenti sul dispositivo Minx Xi che non sono disponibili nei servizi Podcasts da noi supportati.

Inserire l'URL del podcast desiderato tramite il sito web Stream Magic. Per poter eseguire questa operazione, è necessaria la registrazione come specificato nella sezione alla voce Stream Magic.

È sufficiente collegarsi al proprio account e quindi fare clic sul link "My Podcasts". Nella sezione "My Podcasts" è possibile aggiungere il podcast di propria scelta inserendo il nome del podcast e la relativa URL quando richiesto dal sito web. Si noti che l'URL del podcast dovrà essere un collegamento RSS diretto che termini con l'estensione ".xml", ad es. http://someurl.com/podcast.xml. Una volta presenti i podcast disponibili nel proprio elenco "My Podcasts", è possibile accedere a questi collegamenti dal proprio dispositivo Minx Xi. Questi podcast saranno disponibili dalla voce di menu: "Podcasts > My Podcasts".

Si noti che i podcast vengono inseriti a turno nel dispositivo Minx Xi quando l'unità aggiorna l'elenco delle stazioni e successivamente a intervalli.

Affinché la radio scarichi immediatamente l'elenco dei nuovi podcast e delle nuove stazioni, accendere e spegnere il dispositivo Minx Xi dal pannello anteriore o quando esce dalla modalità Idle.

# Preimpostazioni

Il dispositivo Minx Xi supporta preimpostazioni. Può trattarsi di stazioni radio Internet o stream di gran parte dei servizi di streaming. Non è possibile impostare supporti UPnP/USB come preimpostazione. Per aggiungere una stazione/uno stream ad una preimpostazione, selezionare innanzitutto quello stream per la riproduzione come di consueto. A questo punto premere il pulsante  $\blacksquare$  per visualizzare il menu delle preimpostazioni.

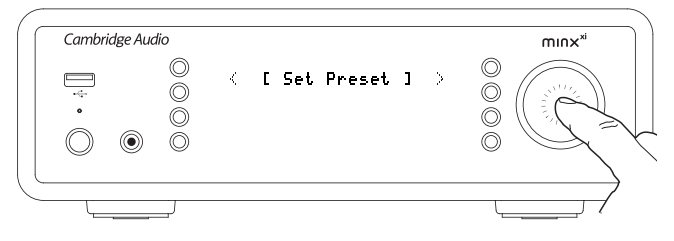

Selezionare la posizione della preimpostazione richiesta e premere e tenere premuta la rotella di navigazione/selezione per salvare la stazione/lo stream corrente in quella preimpostazione.

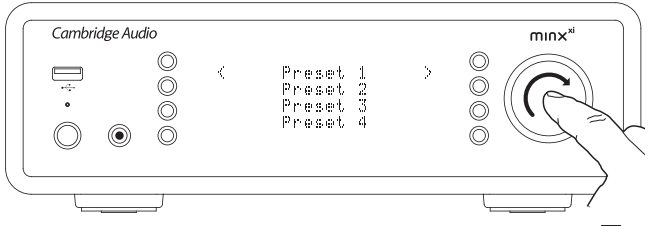

Per richiamare le preimpostazioni premere semplicemente il pulsante  $\blacksquare$  e selezionare la preimpostazione desiderata con una breve pressione della rotella di navigazione/ selezione.

Nota: Il dispositivo Minx Xi carica la preimpostazione che verrà visualizzata dai nostri server Stream Magic su Internet. L'operazione può richiedere alcuni secondi.

# Bluetooth

Quando collegato al Minx Xi questo adattatore consente a Minx Xi di ricevere BluetoothAudio (noto anche come Bluetooth Advanced Audio Distribution Profile o A2DP).

Il BT100 supporta Bluetooth A2DP utilizzando la forma codificata SBC originale oppure la più recente forma codificata apt-X di più alta qualità.

SBC e apt-X si riferiscono alla codifica utilizzata esclusivamente nell'interfaccia wireless Bluetooth e non al formato in cui può trovarsi la musica, che può essere di qualsiasi tipo supportato dal proprio telefono/laptop o da qualsiasi altro dispositivo di riproduzione.

Il dispositivo di riproduzione riproduce i file quindi ricodifica la riproduzione prima di trasmetterla al BT100 in uno di questi formati.

Molti telefoni e laptop sono ora dotati di Bluetooth con A2DP. La funzione SBC deve essere supportata da tutti questi dispositivi (è il formato obbligatorio per A2DP).

apt-X è opzionale, controllare quindi che il dispositivo di invio lo supporti se si desidera ottenere un trasferimento audio di altissima qualità.

Nota: il BT100 dichiara di essere in grado di gestire sia SBC che apt-X in relazione ai dispositivo di invio che utilizzerà quindi la versione supportata.

#### Cos'è apt-X?

apt-X è un CODEC (CODer/DECoder) di alta qualità ovvero un modo di compressione dei dati audio in modo che possano essere inviati tramite un link come il Bluetooth e poi decompressi dall'altra parte (se entrambi i dispositivi lo supportano).

Se la sorgente audio Bluetooth non supporta apt-X, il BT100 tornerà ad utilizzare il CODEC SBC standard in dotazione con tutti i dispositivi audio Bluetooth.

#### Comandi e collegamenti BT100

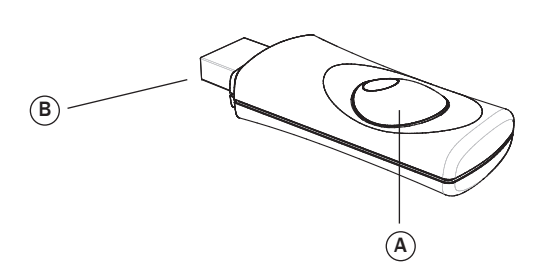

#### A. Pulsante Pairing/LED di stato

Il pulsante esegue il pairing e la relativa funzionalità. Il LED integrato indica lo stato di BT100.

#### B. Presa USB

Trasmette audio USB di alta qualità alla presa Ext. di Minx Xi.

#### Pairing

Per iniziare a trasmettere musica di alta qualità dalla sorgente prescelta è prima necessario accoppiarlo al BT100.

A. Inserire BT100 nella porta USB Ext. presente sul retro di Minx Xi.

- B. Attendere un momento che il sistema rilevi il BT100. Quindi fare doppio clic sul pulsante per entrare in modalità di pairing. Ora il BT100 indica lo stato di pairing lampeggiando in modo rapido.
- C. Portare la sorgente audio abilitata al Bluetooth in modalità di pairing. Per informazioni su come fare consultare il manuale dell'utente fornito dal produttore.

 Il pairing tra BT100 e sorgente stabilisce un collegamento audio autorizzato che può quindi essere riutilizzato in futuro senza dover ripetere questa operazione.

 Alò termine del pairing è possibile selezionare il BT100 e riprodurlo in qualsiasi momento a condizione che la sorgente compatibile con Bluetooth A2DP (telefono/laptop ecc.) si trovi entro circa 10 m dal BT100.

 Normalmente sulla sorgente è necessario selezionare Bluetooth Pairing e poi BT100 dovrebbe comparire come "Cambridge Audio BT100" in un elenco di dispositivi Bluetooth trovati a livello locale.

lezionare quella voce dell'elenco per completare il pairing.

- D. Al termine dell'avvenuto pairing, il LED del BT100 si spegne per uno o due secondi, poi lampeggia tre volte in rapida successione. Il LED poi si spegne e si riaccenderà solo quando in futuro si riprodurrà del contenuto audio via Bluetooth.
- E. Per la riproduzione mediante un dispositivo Bluetooth accoppiato è sufficiente selezionare BT100 su quel dispositivo e dare inizio alla riproduzione. Il LED del BT100 resta accesso fisso durante la trasmissione SBC o l'accensione mentre lampeggia ogni 2 secondi durante la trasmissione apt-X.

#### Note:

- È possibile accoppiare più di una sorgente alla volta fino ad un massimo di 8 sorgenti. L'accoppiamento di un 9° dispositivo comporta l'eliminazione del primo e così via. Tuttavia è ovvio aspettarsi che il BT100 sia in grado di riproduttore una sola di queste sorgenti alla volta.
- Al termine della riproduzione molte sorgenti tengono attivo per un pò il collegamento Bluetooth a meno che non si dica loro di interromperlo deselezionando la riproduzione mediante il BT100 (non disaccoppiarlo se non è necessario).

In questo modo si impedisce a qualche altra sorgente di accedere al BT100.

 Per utilizzare immediatamente un'altra sorgente è sufficiente deselezionare il BT100 per la riproduzione sul primo dispositivo sorgente prima di avviarne un secondo.

– Alcuni dispositivi trasmettono continuamente dati vuoti anche quando vengono messi in pausa o fermati. Questi dispositivi fanno sì che il LED del BT100 sia sempre acceso anche se al momento la riproduzione è ferma o in pausa..

# Menu Audio Inputs

Premere e tenere premuto il pulsante  $\neg$   $\wedge$  per accedere al menu superiore. Selezionare "Audio Inputs" dal menu principale e quindi la sorgente audio che si desidera ascoltare. Per maggiori informazioni fare riferimento ai collegamenti audio analogici e digitali.

Ingressi audio

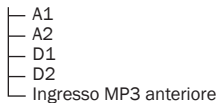

Scegliere l'ingresso MP3 anteriore, gli ingressi audio analogici A1 o A2 oppure gli ingressi audio digitali D1 o D2.

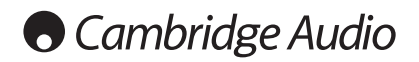

# Menu Impostazioni

Questo menu contiene vari menu di impostazione/configurazione come mostrato.

#### Settings (Impostazioni)

- Impostazioni audio
- Network (Rete)
- Version (Versione)
- Upgrade Firmware (Aggiornamento firmware)
- Language (Lingua)
- Factory Reset (Reset di fabbrica)
- Register Unit (Registra dispositivo)
- Minx Xi Name (Nome Minx Xi) Idle Mode (Modalità Riposo)
- Automatic Power Down (Spegnimento automatico)
- Modifica dei nomi degli ingressi audio

#### Impostazioni audio

Per regolare le impostazioni dei livelli bass, treble e balance procedere come segue:

Premere e tenere premuto il pulsante 勺/命 per accedere al menu superiore.<br>Andare a "Settings - > Audio Settings" quindi premere Select per richiamare le voci di menu Tone Control e Balance.

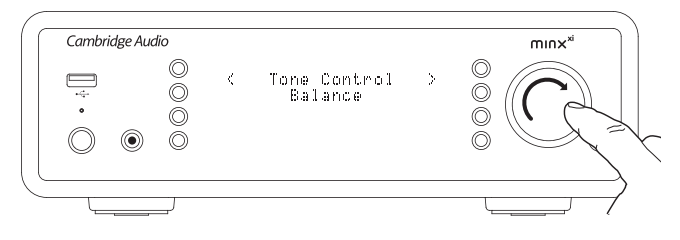

Selezionare "Tone Control" per regolare il livello di uscita bass e treble. Selezionare il livello di uscita desiderato utilizzando la rotella graduata quindi premere il pulsante del Minx Xi per tornare alle voci di menu precedenti.

Selezionare "Balance" per regolare il livello di uscita balance sinistro e destro. Selezionare il livello balance desiderato utilizzando la rotella graduata quindi premere il pulsante <sup>4</sup> del Minx Xi per tornare al menu Impostazioni Audio.

#### Network (Rete)

Questo menu consente di configurare le impostazioni di rete del dispositivo Minx Xi, eseguire una scansione per la connessione ad un'altra rete wireless o configurare manualmente i parametri di rete. È utile se ad esempio si decide di spostare il dispositivo Minx Xi in una nuova posizione.

Per default il dispositivo Minx Xi è impostato sul rilevamento automatico wired/ wireless e sull'indirizzamento IP automatico (DHCP) che nella maggior parte dei casi funzionano senza alcuna configurazione (nel caso del Wi-Fi sarà necessario inserire la chiave WEP/WPA qualora se ne possegga una).

In modalità Auto il dispositivo Minx Xi cerca per prima una connessione wired e poi esegue una scansione alla ricerca di connessioni wireless qualora non ne trovi nessuna. Il dispositivo cercherà inoltre di ottenere automaticamente un indirizzo IP dal proprio router/server DHCP.

Qualora si desideri apportare modifiche alla configurazione, il dispositivo Minx Xi visualizza i seguenti sottomenu.

#### **Network Config**

- Scan for networks (Scansione alla ricerca di reti)
- Enter network name (Immetti nome della rete)
- View Config (Visualizza config.) Edit Config (Modifica config.)
- 
- Signal Warning (Avvertimento segnale)
- WiFi Region (Regione Wi-Fi) Wired/Wireless
- 

### Scan for networks (Scansione alla ricerca di reti)

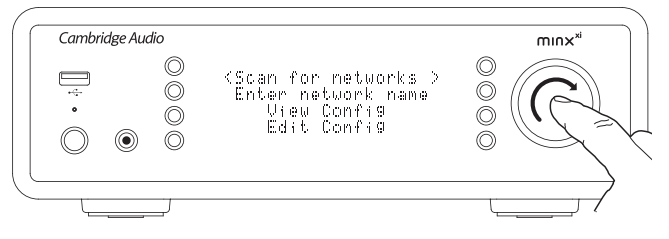

Questa opzione consente di eseguire una scansione di tutte le frequenze Wi-Fi disponibili per reti wireless e consente all'utente di collegarsi ad esse.

Il dispositivo Minx Xi è in grado di collegarsi a reti 802.11b/g o reti n (range di frequenza 2.4GHz solo per reti n).

Verrà visualizzato un elenco di reti disponibili. Qualora una determinata rete richiedesse una chiave di codifica, al termine del nome della rete compare un  $\sin$ bolo  $\left| \frac{1}{2} \right|$ .

Selezionare la propria rete locale utilizzando la rotella di navigazione/selezione e premerla per accedervi.

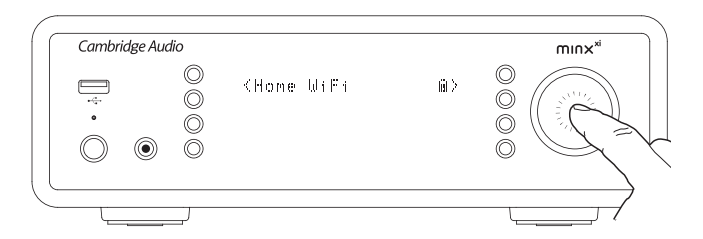

Il dispositivo Minx Xi si collegherà quindi alla rete utilizzando una chiave salvata (se in precedenza la si è impostata) oppure mostra un menu di accesso alfanumerico. Qui è possibile immettere la chiave di rete impostata al momento della configurazione della rete wireless.

Selezionare ciascun carattere a turno utilizzando la rotella di navigazione/ selezione, quindi premere  $\triangleleft$  oppure selezionare il simbolo  $\triangleleft$  e premere la rotella di navigazione/selezione per immettere la chiave. Nel caso in cui si commetta un errore, premere  $\mathbb N$  per tornare indietro di un carattere.

Il dispositivo Minx Xi è in grado di gestire chiavi nei formati WEP, WPA e WPA2 (la scelta del formato dipende dalle impostazioni eseguite sul router) e genera automaticamente il giusto formato in base alla richiesta del router.

#### Enter the network name (Immetti nome della rete)

Questa opzione permette al dispositivo Minx Xi di cercare e collegarsi esclusivamente ad un particolare nome di rete.

Digitare il proprio nome di rete utilizzando lo schermo di accesso alfanumerico.

Nel caso in cui non si trovi una rete corrispondente, verrà visualizzato "Network not found" (Rete non trovata).

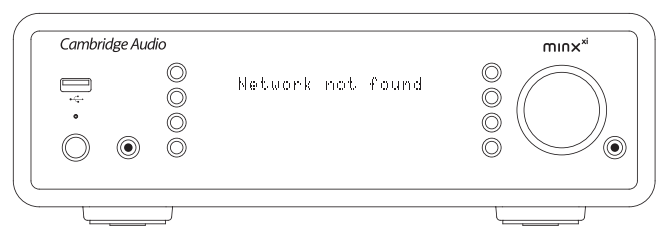

#### View Config (Visualizza config.)

Questo menu visualizza fondamentalmente la modalità IP (statica o dinamica). Può trattarsi della modalità Auto/DHCP (ovvero dinamica, che è quella di default) oppure in alternativa la modalità Static IP.

In entrambe le modalità, ruotando la rotella di navigazione/selezione, il dispositivo Minx Xi scorre i vari parametri IP correnti, ad esempio l'ESSID della rete wireless corrente, gli indirizzi MAC wired e wireless, l'indirizzo IP corrente, la (sotto) maschera di rete, l'indirizzo Gateway, ecc.

#### Edit Config (Modifica config.)

Questo menu consente di alternare la selezione della modalità IP tra statica o dinamica (Auto/DHCP). Nella maggior parte dei casi si consiglia vivamente l'utilizzo della modalità Auto/DHCP. La modalità Static IP richiede una profonda conoscenza delle reti IP ed è riservata esclusivamente agli utenti avanzati.

L'impostazione di default è quindi Auto/DHCP. Qui il dispositivo Minx Xi ottiene il proprio indirizzo IP ogniqualvolta lo si accende per mezzo di un processo detto DHCP, il che significa che è diverso ogniqualvolta viene acquisito. Questo processo è completamente automatico ed è molto più semplice rispetto all'implementazione di una modalità Static IP.

Tuttavia, a volte è utile (soprattutto in caso di grandi reti) conoscere l'esatto indirizzo IP di ciascun dispositivo: questo lo si può fare solo nella modalità Static IP.

Quando si utilizza la modalità Static IP è necessario immettere la maschera di rete che si desidera utilizzare, nonché gli indirizzi del gateway e del servizio DNS. Si noti che non è possibile per Cambridge Audio sapere quali si trovano nella vostra rete. Scegliete la modalità Static IP solo se sapete esattamente quello che state facendo!

Per impostare la modalità Static IP, selezionare il menu "Settings > Network config > Edit Config", quindi premere SELECT.

A questo punto il dispositivo Minx Xi visualizza "Auto (DHCP)? YES/NO". Ruotare la rotella del dispositivo Minx Xi per selezionare "NO", quindi premere SELECT.

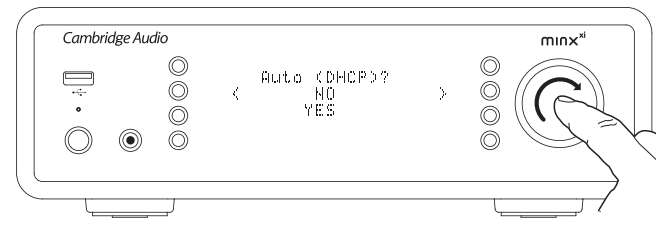

A questo punto sarà possibile immettere l'indirizzo IP fisso che si desidera<br>assegnare al dispositivo Minx Xi utilizzando la rotella per selezionare i numeri<br>desiderati e poi premere la rotella di navigazione/selezione per l'inserimento dell'indirizzo.

Ora il dispositivo Minx Xi chiederà all'utente di immettere la maschera di rete richiesta per tale rete. La procedura di inserimento è identica a quella dell'inserimento dell'indirizzo IP.

Ora è necessario immettere l'indirizzo IP predefinito del gateway utilizzato dal dispositivo Minx Xi sulla rete.

Infine occorre inserire l'indirizzo IP DNS del dispositivo Minx Xi. In alcune reti potrebbe essere necessario immettere l'indirizzo IP DNS del proprio ISP che dovrebbe essere indicato nella pagina dell'assistenza del sito web dell'ISP.

Una volta inserite tali informazioni, il dispositivo Minx Xi cercherà di connettersi alla rete. Se si desidera utilizzare nuovamente il DHCP, selezionare "Settings > Network config > Edit Config", poi impostare l'opzione "Auto (DHCP)? YES/NO" su "YES".

### Signal warning (Avvertimento segnale)

Il dispositivo Minx Xi è in grado di visualizzare un avvertimento se l'intensità del segnale Wi-Fi è sufficientemente bassa da determinare un rendimento ridotto. Le opzioni della funzione Signal Warning sono semplicemente Yes (sì) o No (no).

#### Wi-Fi Region (Regione Wi-Fi)

In alcune parti del mondo si utilizzano frequenze leggermente diverse per il Wi-Fi. Per prestazioni ottimali è importante impostare il dispositivo Minx Xi in base alla zona in cui si vive: le opzioni correnti sono Stati Uniti, Spagna, Europa (ovvero altri paesi rispetto alla Spagna), Giappone.

#### Wired/Wireless connection (Connessione wired/wireless)

È possibile collegare il proprio dispositivo Minx Xi alla rete per mezzo di una connessione Ethernet disponibile (RJ45) o un router Wi-Fi. Per default il dispositivo si trova in modalità AUTO. Ogniqualvolta lo si accende, il dispositivo verifica la presenza di una connessione wired e cerca di utilizzarla. In assenza di una rete di questo tipo o in caso di impossibilità di collegarsi ad essa, il dispositivo cerca di utilizzare la connessione wireless e così via. In modalità Auto, una volta che il dispositivo Minx Xi ha stabilito un determinato tipo di connessione alla rete, questo tipo di connessione resterà in uso fin quando il dispositivo Minx Xi resterà acceso.

In alternativa è possibile configurare il dispositivo Minx Xi affinché utilizzi in via definitiva solo la connessione wired o wireless. Dal menu "Network config" del dispositivo Minx Xi selezionare "Wired/Wireless". Questo menu prevede tre opzioni: 'Auto', "Wired Only" e "Wireless Only".

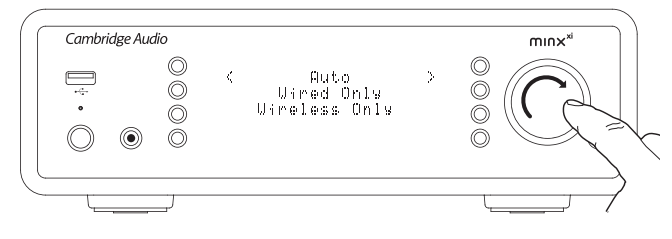

Selezionando l'opzione "Wired Only" il dispositivo Minx Xi si riavvia e utilizza quindi la sola connessione Ethernet per comunicare con la rete. Selezionando l'opzione "Wireless Only" il dispositivo Minx Xi si riavvia e utilizza esclusivamente la sua connessione Wi-Fi. Selezionando l'opzione "Auto" il dispositivo Minx Xi le cerca entrambe e si imposta su quella che gli consente di operare come descritto sopra.

#### Version (Versione)

Questa voce di menu visualizza alcuni numeri di versione hardware/software del proprio dispositivo Minx Xi. Ruotare la rotella per scorrere le varie voci.

Il Service Pack è il software del firmware attualmente caricato. Si consiglia di prenderne nota qualora fosse necessario contattare il tecnico addetto all'assistenza che potrebbe richiederlo.

#### Upgrade Firmware (Aggiornamento firmware)

Utilizzare questa opzione per scaricare il nuovo firmware per il dispositivo Minx Xi di Cambridge Audio su Internet.

Selezionando questa voce il dispositivo Minx Xi contatterà il nostro server e verificherà la presenza di una versione software più aggiornata (sul display compare la dicitura "Checking for updates" - "Ricerca aggiornamenti in corso").

In caso di presenza di un nuovo software, il dispositivo Minx Xi chiederà all'utente se desidera scaricarlo oppure no. Si consiglia di aggiornare regolarmente il firmware<br>in modo da poter usufruire di eventuali bug fix o di nuove funzioni. È possibile<br>premere il pulsante ។ del dispositivo Minx Xi per annullar firmware. Un aggiornamento firmware può richiedere svariati minuti.

Nota:

- È molto importante, una volta avviato l'aggiornamento firmware, non spegnere il dispositivo Minx Xi fino al termine della procedura onde evitare di danneggiarlo in modo definitivo.
- Non interrompere inoltre la connessione di rete o Internet rimuovendo il cavo Ethernet, né spegnendo il router, ecc.

#### Language (Lingua)

Consente di modificare la lingua di visualizzazione utilizzata.

Verrà mostrato un elenco delle lingue attualmente supportate. Selezionare quella preferita e premere Enter.

Nota: una volta selezionata la lingua, il dispositivo Minx Xi si riavvia per applicare la nuova lingua selezionata. Questa operazione dura circa 30 secondi.

#### Factory Reset (Reset di fabbrica)

Riporta tutte le impostazioni ai valori di default così com'erano quando il dispositivo ha lasciato la fabbrica.

Il dispositivo Minx Xi chiederà all'utente se è sicuro di procedere prima di eseguire un reset.

Nota: eseguendo un reset di fabbrica, si perderanno tutte le preimpostazioni, nonché qualsiasi chiave WEP/WPA salvata per la propria connessione di rete wireless.

#### Register Unit (Registra dispositivo)

Visualizza una chiave che può essere utilizzata per registrare il proprio dispositivo Minx Xi sul sito web Stream Magic all'indirizzo www.stream-magic.com. Per prima cosa è necessario configurare un account su Stream Magic. Aprire www.streammagic.com dal proprio browser Internet. Per la registrazione su Stream Magic, ved. la sezione precedente.

Nota: la chiave generata ha una durata di circa 10 minuti, dopo di che, se l'utente non la utilizza in tempo, dovrà uscire e riaccedere al menu in modo da ottenere una nuova chiave.

#### Minx Xi Name (Nome Minx Xi)

Questo menu consente di impostare il nome UPnP Client dichiarato del proprio dispositivo Minx Xi.

Si tratta del nome che altri dispositivi UPnP (quali punti di controllo e applicazioni remote, ecc.) visualizzeranno quando vedono il dispositivo Minx Xi.

Il nome predefinito è "Minx Xi" ma può essere modificato in un nome qualsiasi facilmente memorizzabile come ad es. "Minx Xi di papà" o "Cucina", ecc.

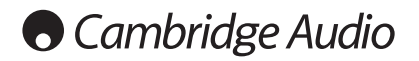

#### Idle Mode (Modalità Riposo)

La modalità Idle, una volta attivata, consente al dispositivo Minx Xi di entrare in uno stato di sospensione a risparmio energetico utilizzando il pulsante Standby/ On. Il display viene spento e vengono disattivati molti processi e circuiti interni per ridurre il consumo elettrico. La differenza tra modalità Standby e modalità Idle è che in quest'ultima la corrente rimane collegata alle sezioni controller principale, Ethernet e Wi-Fi.

In modalità Idle, la funzionalità di rete rimane attiva in background. In questo modo è possibile risvegliare rapidamente il dispositivo Minx Xi dallo stato di sospensione rendendolo operativo non solo tramite il pannello anteriore, il telecomando a infrarossi e il control bus, ma anche per mezzo dell'applicazione iOS in esecuzione sull'iPhone o iPad. Questa operazione non è possibile quando il dispositivo si trova in modalità Standby.

Per abilitare la modalità Idle utilizzando il pulsante Standby/On, occorre prima attivarla dai menu impostazione. Accedere a "Settings -> Idle Mode" e impostare su "On".

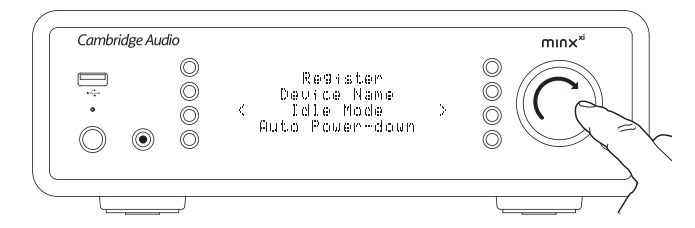

Premendo brevemente il pulsante Standby/On sarà quindi possibile alternare il dispositivo Minx Xi tra la modalità On e Idle.

Nota: dopo essere entrato in modalità Idle, il dispositivo non potrà essere risvegliato e messo pienamente in modalità On finché non saranno trascorsi 5 secondi.

La modalità Standby a basso consumo continua ad essere attivabile tenendo premuto il pulsante Standby/On per più di due secondi. Una pressione successiva del pulsante Standby/On consente di accendere completamente il dispositivo. Si noti tuttavia che questa operazione non può essere effettuata in rete (ossia dall'applicazione iOS) e che il raggiungimento dello stato operativo completo richiederà più tempo.

#### Automatic Power Down (Spegnimento automatico)

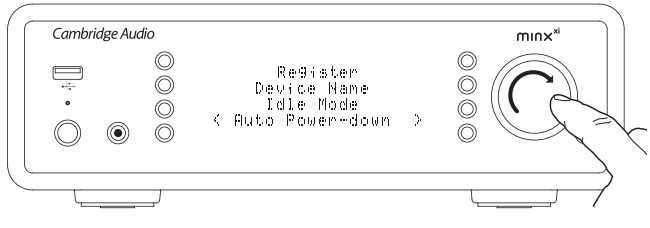

Il dispositivo Minx Xi si spegne automaticamente dopo 15 minuti di assenza di riproduzione e in assenza di intervento da parte dell'utente in questo lasso di tempo. Di default è impostato su 15 minuti ma è possibile aumentare o ridurre questo valore oppure, se lo si desidera, disattivare questa funzione.

L'impostazione Auto Power Down (Spegnimento automatico) si trova alla voce Settings > Advanced > Automatic Power-down (Impostazioni – Avanzate – Spegnimento automatico). Qui, utilizzando la rotella graduata è possibile regolare la funzione APD tra OFF e 1hr in incrementi di 5 minuti. Premere la rotella graduata per confermare la nuova impostazione APD.

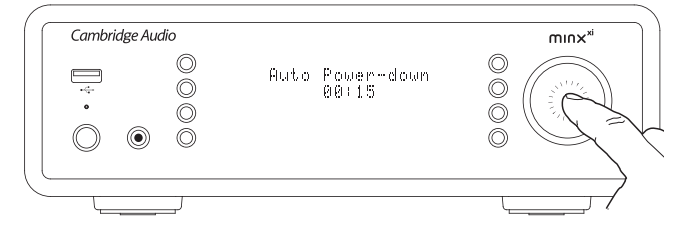

#### Modifica dei nomi degli ingressi audio

È possibile rinominare gli ingressi analogici e digitali (indicati di default come A1, A2 e D1, D2). Per modificare i nomi degli ingressi / delle sorgenti procedere come segue:

Premere e tenere premuto il pulsante 4 / 命 per accedere al menu superiore.<br>Andare a "Settings -> Edit Audio Input Names" e selezionare l'ingresso che si desidera rinominare.

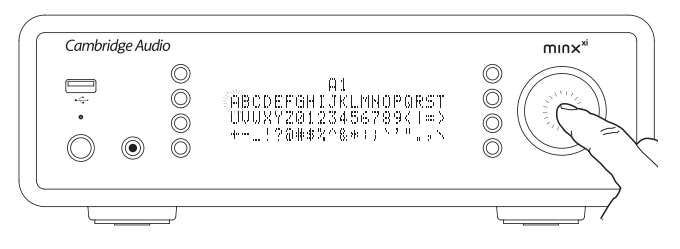

Utilizzando la rotella di navigazione ruotarla fino al carattere in questione e premerla per selezionarlo. Se necessario, premere il pulsante  $\Box / X$  per premerla per selezionarlo. Se necessario, premere il pulsante cancellare un carattere. Una volta selezionati tutti i caratteri, premere il pulsante per tornare al menu.

#### Stream Magic Remote

Stream Magic Remote è un'applicazione gratuita per iPhone/iPod Touch/iPad che consente il controllo wireless del dispositivo Minx Xi o di altri prodotti Stream Magic di Cambridge Audio.

L'applicazione permette il controllo totale del dispositivo Minx Xi, tra cui le funzioni Stream Magic Radio, Streaming Services, UPnP Media, Presets, Queuing e altro ancora.

Supporta inoltre la visualizzazione delle immagini grafiche di un album e i loghi delle stazioni (ove disponibili).

Per utilizzare l'applicazione Stream Magic Remote, è necessaria una rete Wi-Fi o un punto di accesso per l'applicazione a cui ci si vuole connettere. La connessione tra il router e il dispositivo Minx Xi può essere di tipo Wi-Fi o Ethernet.

Cercare Stream Magic Remote su Apple App Store oppure visitare il sito www.streammagic.com per ulteriori informazioni su questa ed altre applicazioni e funzioni man mano che diventano disponibili.

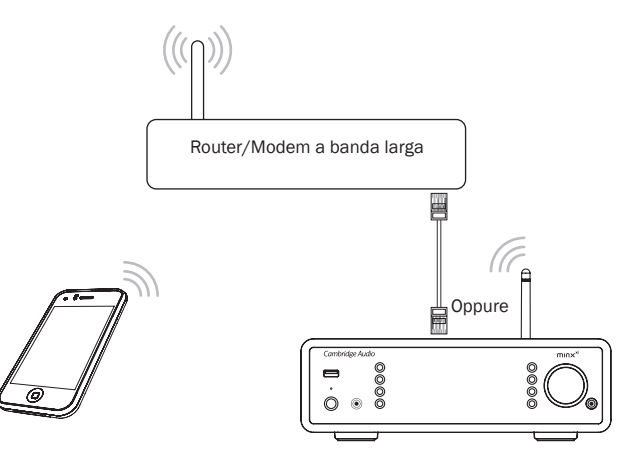

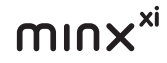

# Specifiche tecniche

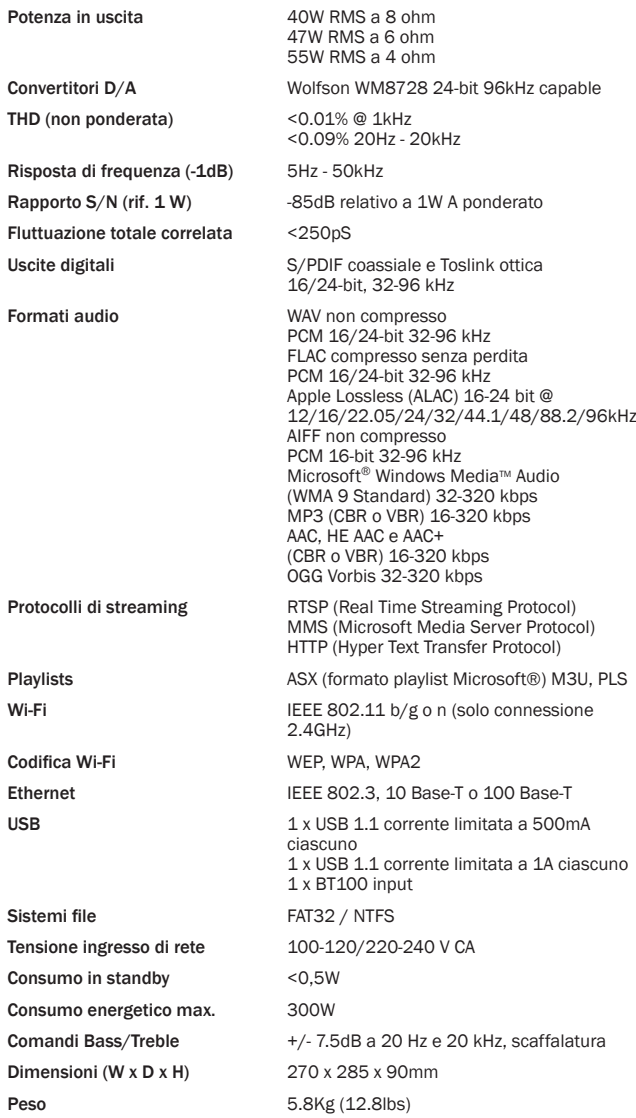

# Individuazione e riparazione guasti

Per qualsiasi problema con il dispositivo Minx Xi, potrebbe essere utile consultare la sezione Help del nostro sito web all'indirizzo http://support.cambridgeaudio.com/. Per qualsiasi problema con il servizio Stream Magic, invitiamo a consultare la

sezione Help su www.stream-magic.com. Linee guida generali in materia di assistenza:

#### In caso di problemi di connessione del dispositivo Minx Xi alla rete, tentare di risolvere il problema come indicato di seguito:

- Accertarsi che il computer in uso possa accedere a Internet (ovvero navigare nel Web) utilizzando la stessa rete.
- Verificare la disponibilità di un server DHCP o di aver configurato un indirizzo IP statico sul dispositivo Minx Xi. Per configurare un indirizzo IP statico sul dispositivo Minx Xi, utilizzare le voci di menu "Settings -> Network Config -> Edit Config", quindi selezionare "No" per "Auto (DHCP)". DHCP resta tuttavia il metodo consigliato.
- Verificare che il firewall della propria rete non blocchi nessuna porta in uscita. La radio deve riuscire ad accedere almeno alle porte UDP e TCP 80, 554, 1755, 5000, 6000 e 7070.
- Verificare che il punto di accesso non limiti le connessioni ad un particolare indirizzo MAC. Per visualizzare l'indirizzo MAC della radio, utilizzare le voci di menu "Settings -> Network Config -> View Config -> MAC address".
- Se si utilizza una rete Wi-Fi codificata, accertarsi di aver inserito la chiave o la passphrase corretta nel dispositivo Minx Xi. Non dimenticare che le chiavi in formato testo sono sensibili alle maiuscole/minuscole. Se, durante un tentativo di connessione ad una rete codificata, il dispositivo Minx Xi visualizza: "Wireless error" (Errore wireless) seguito da un numero a 5 cifre, accertarsi di aver inserito la passphrase corretta per la rete. Se il problema persiste, potrebbe essere necessario verificare la configurazione di rete.

#### Se il dispositivo Minx Xi si collega alla rete senza problemi ma non è in grado di riprodurre determinate stazioni Stream Magic, potrebbe essere dovuto a una delle seguenti cause:

- La stazione non sta trasmettendo in quel preciso momento della giornata (non dimenticare che potrebbe trovarsi in un fuso orario diverso).
- La stazione ha raggiunto il numero massimo consentito di ascoltatori simultanei.
- La stazione non trasmette più.
- Il link del nostro database è semplicemente obsoleto.
- La connessione Internet tra il server (spesso situato in un altro paese) e l'utente è lenta.
- Cercare di utilizzare un computer per la riproduzione dello stream mediante il sito webdel broadcaster.

Se l'utente riesce a riprodurre la stazione con un computer, può utilizzare il modulo che trova all'indirizzo www.stream-magic.com per notificarcelo in modo che possiamo approfondire la questione.

#### In caso di problemi con la riproduzione UPnP, verificare sempre quanto segue:

- Accertarsi che il software del server UPnP prescelto sia in grado di supportare il tipo di file a cui si sta cercando di accedere. Alcuni server ad esempio non supportano il formato FLAC.
- Il dispositivo Minx Xi riproduce esclusivamente file non DRM. Non è possibile riprodurre con il dispositivo Minx Xi file che presentano comandi DRM. Alcuni server potrebbero essere in grado di autorizzare e decodificare Microsoft Playsforsure prima di girare il contenuto al dispositivo Minx Xi, tuttavia questa operazione non è garantita in quanto è semplicemente una funzione del server.
- Nel caso in cui si tenti di riprodurre contenuto a 24-bit WAV o FLAC, è necessaria generalmente una connessione Ethernet wired che garantisca un funzionamento affidabile alla luce delle considerazioni sulla larghezza di banda.
- Accertarsi che il dispositivo Minx Xi sia in grado di riprodurre il tipo di file a cui si sta cercando di accedere. Al momento è possibile riprodurre WMA, AAC, MP3, Vorbis, FLAC e WAV. Il dispositivo Minx Xi non supporta ALAC, WMA Pro, WMA lossless, RAW, AU o altri tipi di file non menzionati.

#### In caso di problemi con la riproduzione di supporti USB, verificare sempre quanto segue:

- Accertarsi che il dispositivo Minx Xi sia in grado di riprodurre il tipo di file a cui si sta cercando di accedere. Al momento è possibile riprodurre WMA, AAC, MP3, Vorbis, FLAC e WAV.
- Il dispositivo Minx Xi non supporta ALAC, WMA P ro, WMA lossless, RAW, AU o altri tipi di file non menzionati.
- Nel caso di supporti USB il dispositivo Minx Xi riproduce esclusivamente file non DRM. Non è possibile riprodurre file che presentano comandi DRM.
- Accertarsi che il dispositivo non richieda più di 1A quando alimentato da una presa USB.
- Accertarsi che il dispositivo sia formattato nel formato FAT32/NTFS.
- Il modo in cui si sceglie di organizzare i propri supporti USB influisce sulle dimensioni del database interno che il dispositivo Minx Xi deve costruire in modo dinamico man mano che se ne sfoglia il contenuto. Si consiglia di creare delle cartelle Artisti in cui è presente una sottocartella per ciascun Album che a sua volta contiene le tracce di quell'album. Migliaia di tracce in un'unica cartella rallentano progressivamente la navigazione del contenuto del dispositivo Minx Xi.

Per l'assistenza, in garanzia e fuori garanzia, contattare il rivenditore.

ITALIANO

**ITALIANO** 

Cambridge Audio is a brand of Audio Partnership Plc Registered Office: Gallery Court, Hankey Place London SE1 4BB, United Kingdom Registered in England No. 2953313

# www.cambridge-audio.com

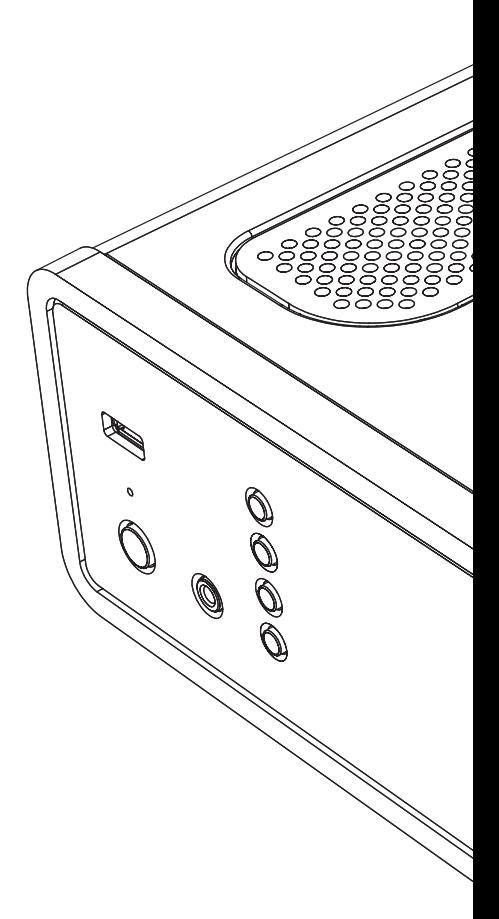

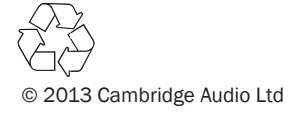